## Register your product and get support at www.philips.com/welcome

HTS5561 HTS5562

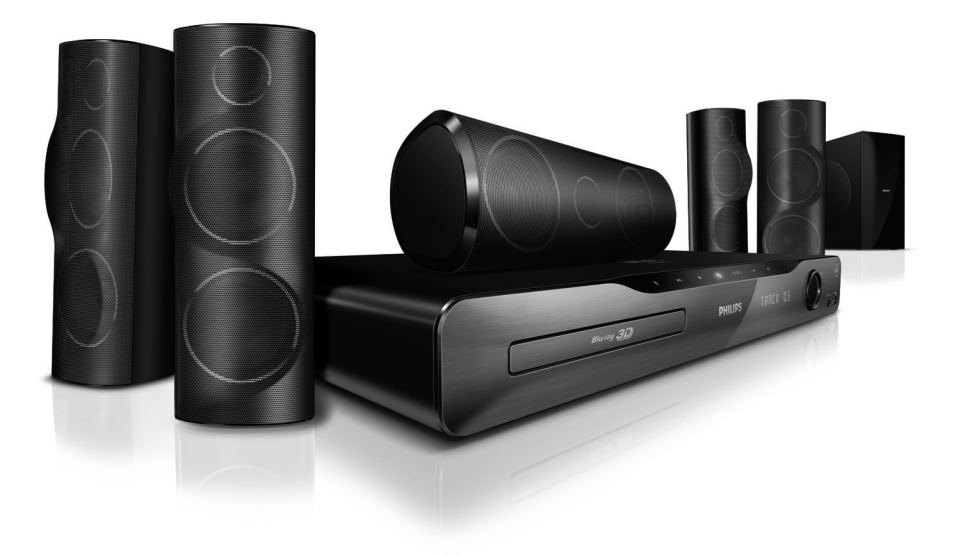

BC 6fi\_Yf\ebXVc\_

# **PHILIPS**

## Innholdsfortegnelse

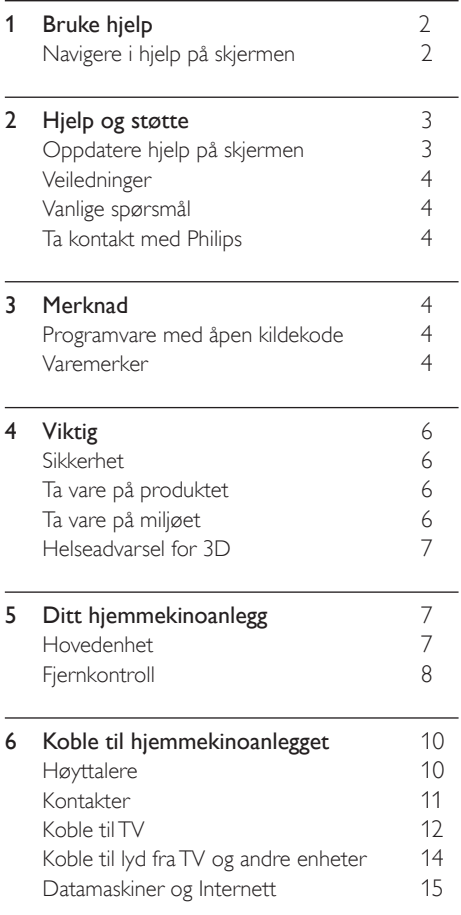

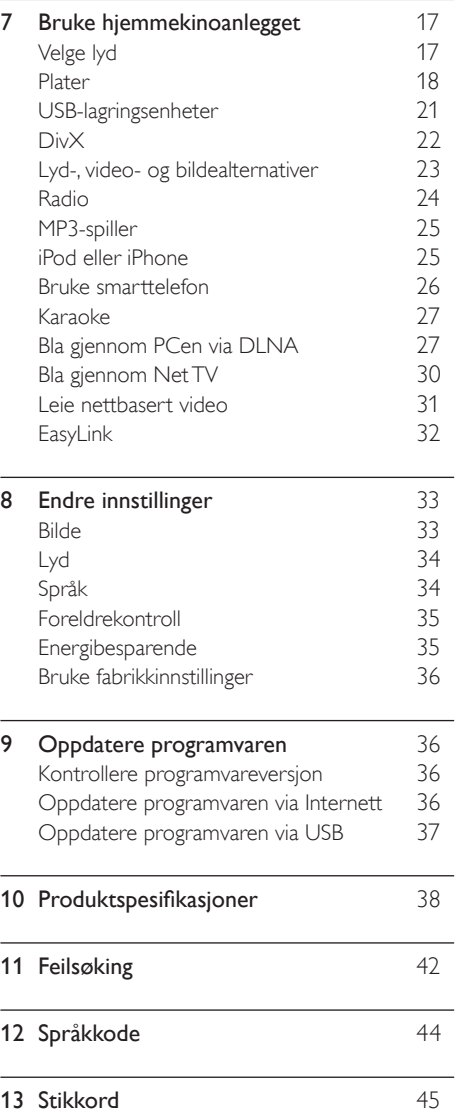

Norsk

## <span id="page-2-0"></span>1 Bruke hjelp

Philips er forpliktet til å utvikle produkter som bidrar til et grønnere miljø. Hvis du vil spare papir og miljøet, åpner du hjelp på hjemmekinoanlegget via grensesnittet på skjermen.

Hjelpen på skjermen inneholder all informasjonen du trenger for å konfigurere hjemmekinoanlegget. Hvis du imidlertid foretrekker å skrive ut brukerhåndboken, laster du ned PDF-versjonen fra www.philips.com/support. Følg instruksjonene på webområdet for å velge språk, og angi deretter modellnummeret.

Åpne hjelpen på skjermen ved å trykke på **HELP** (gul knapp) på fjernkontrollen.

Hjelpen på skjermen består av to paneler.

- Venstre panel inneholder Innhold og Stikkord. Du navigerer i Innhold eller Stikkord for å velge en side.
- Høyre panel inneholder innholdet på hver side. Velg Relaterte emner for å få mer hjelp om emnet.

## <span id="page-2-1"></span>Navigere i hjelp på skjermen

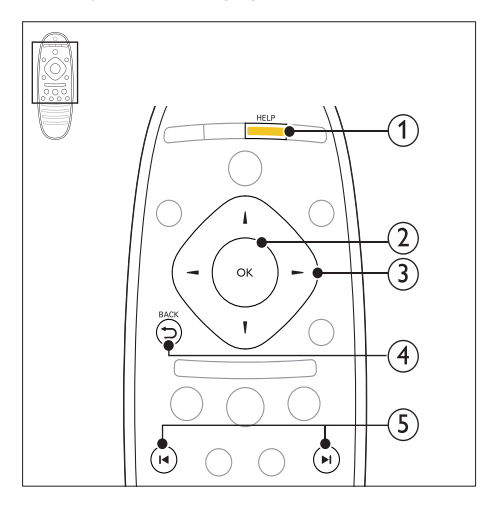

#### $(1)$  HELP

Åpne hjelp på skjermen

#### $(2)$  OK

Viser den valgte siden, eller utvider emnene i Innhold.

#### (3) Navigeringsknapper

- Opp: Blar opp, eller går til den forrige siden.
- Ned: Blar ned, eller går til den neste siden.
- Høyre: Navigerer til det høyre panelet eller den neste registeroppføringen.
- Venstre: Navigerer til det venstre panelet eller den forrige registeroppføringen.

#### $(4)$   $\rightarrow$  BACK

Gå oppover i Innhold eller Stikkord. Fra høyre panel går du til Innhold på venstre panel.

#### $(5)$  **II**/**I** (Forrige/Neste)

- **14** : Viser den sist viste siden i loggen.
- $\blacktriangleright$  : Viser den neste siden fra loggen.

## Norsk

## <span id="page-3-0"></span>2 Hjelp og støtte

Se på videoveiledninger, last ned en programvareoppdatering, og finn svar på mange av de vanlige spørsmålene (FAQ) om produktet på www.philips.com.

## <span id="page-3-1"></span>Oppdatere hjelp på skjermen

Philips prøver hele tiden å forbedre sine produkter. For å sikre at hjelp på skjermen er oppdatert med den nyeste informasjonen, bør du oppdatere hjemmekinoanlegget med den nyeste hjelpen på skjermen.

Last ned den nyeste hjelpen på www.philips.com/support.

#### Dette trenger du

- en USB-flashstasjon med minst 35 MB ledig minne Den må være FAT- eller NTFSformatert. Ikke bruk en USB-harddisk.
- En PC med Internett-tilgang.
- Et arkivverktøy som støtter ZIP-filformatet (for eksempel WinZip® for Microsoft® Windows® eller Stufflt® for Macintosh®).

#### Trinn 1: Kontrollere den gjeldende versjonen av hjelp

Kontroller den gjeldende versjonen av hjelp på skjermen installert på hjemmekinoanlegget. Hvis versjonen er eldre enn versjonen som er tilgjengelig på www.philips.com/support, laster du ned og installerer den nyeste hjelpen.

De to siste tallene viser hvilken versjon av hjelp på skjermen som er installert på hjemmekinoanlegget. Hvis for eksempel versjonen på hjemmekinoanlegget er Subsystem SW: 35-00-00-05, er det 05 som representerer versjonen på den installerte hjelpen på skjermen.

- $\frac{1}{2}$  Trykk på  $\bigoplus$  (Hjem).
- Velg [Oppsett], og trykk deretter på OK.
- Velg [Avansert] > [Versjonsinfo], og trykk deretter på OK.

#### <span id="page-3-2"></span>Trinn 2: Last ned den nyeste hjelpen på skjermen

- 1 Koble en USB-flashstasjon til datamaskinen.<br>2 Bruk nettleseren til å gå til
- 2 Bruk nettleseren til å gå til www.philips.com/support.
- 3 På Philips' webområde finner du produktet, klikker på User manuals (Brukerhåndbøker) og finner deretter User Manual Upgrade Software (Oppgraderingsprogramvare for brukerhåndbok).
	- » Oppdatering av hjelpen er tilgjengelig som en zip-fil.
- $4$  Lagre zip-filen i rotkatalogen på USBflashstasjonen.
- $5$  Bruk arkiveringsverktøvet for å pakke ut oppdateringsfilen for hjelp i rotkatalogen på USB-flashstasjonen.
	- → En fil med navnet HTSxxxxeDFU.zip pakkes ut i **UPG** ALL-mappen på USBflashstasjonen. xxxx er modellnummeret til hjemmekinoanlegget.
- $6$  Koble USB-flashstasjonen fra datamaskinen.

#### Trinn 3: Oppdatere hjelp på skjermen

#### Forsiktig

- Før du kobler USB-flashstasjonen til hjemmekinoanlegget, må du kontrollere at det ikke er noen plate i plateskuffen og at plateskuffen er lukket.
- 1 Slå på TVen.<br>2 Koble USB-f
	- Koble USB-flashstasjonen som inneholder den nedlastede filen, til hjemmekinoanlegget.
- $3$  Trykk på  $\bigstar$  (Hjem).

Angi 338 på fjernkontrollen.

- » Følg instruksjonene på TV-skjermen for å bekrefte oppdateringen. Ikke slå av hjemmekinoanlegget eller fjern USBflashstasjonen mens oppdateringen pågår.
- $5$  Koble USB-flashstasjonen fra hjemmekinoanlegget.

#### Advarsel

- Hvis det forekommer strømbrudd under oppdateringen, må du ikke fjerne USBflashstasjonen fra hjemmekinoanlegget.
- Hvis det oppstår feil under oppdateringen, prøver du om igjen. Hvis feilen vedvarer, kontakter du vår kundestøtte.

## <span id="page-4-0"></span>Veiledninger

Hvis du vil konfigurere hjemmekinoanlegget eller få mer informasjon, kan du se videoveiledningene på www.philips.com/support.

## <span id="page-4-1"></span>Vanlige spørsmål

Hvis du har et problem, kan du se vanlige spørsmål (FAQ) for dette hjemmekinoanlegget på www.philips.com/support.

Hvis du fortsatt trenger hjelp, kontakter du Philips' kundestøtte der du bor.

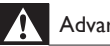

- Advarsel
- Ikke forsøk å reparere hjemmekinoanlegget selv. Dette kan føre til alvorlig personskade, uopprettelig skade på hjemmekinoanlegget eller at garantien blir ugyldig.

## <span id="page-4-2"></span>Ta kontakt med Philips

\_\_\_\_\_\_\_\_\_\_\_\_\_\_\_\_\_\_\_\_\_\_\_\_\_\_

\_\_\_\_\_\_\_\_\_\_\_\_\_\_\_\_\_\_\_\_\_\_\_\_\_\_\_

Hvis du kontakter Philips, blir du spurt om produktets modell- og serienummer. Du finner modell- og serienummeret på baksiden eller undersiden av produktet. Noter deg numrene før du ringer Philips: Modellnummer

Serienummer

## <span id="page-4-3"></span>3 Merknad

Dette avsnittet inneholder juridiske merknader og merknader for varemerke.

## <span id="page-4-4"></span>Programvare med åpen kildekode

Philips Electronics Singapore Pte Ltd tilbyr herved ved forespørsel å utlevere en kopi av den tilsvarende kildekoden for de opphavsrettsbeskyttede programvarepakkene med åpen kildekode som brukes i dette produktet, og som det anmodes om en slik utlevering av de respektive lisensene. Dette tilbudet står ved lag i opptil tre år etter kjøpsdatoen for dette produktet til alle som mottar denne informasjonen. Du kan få kildekoden ved å kontakte open.source@philips. com. Hvis du foretrekker ikke å bruke e-post, eller hvis du ikke mottar bekreftelseskvitteringen innen en uke etter at du har skrevet til denne e-postadressen, kan du skrive til Open Source Team, Philips Intellectual Property & Standards, P.O. Box 220, 5600 AE Eindhoven, The Netherlands. Hvis du ikke mottar bekreftelse på brevet ditt i rimelig tid, sender du en e-post til e-postadressen ovenfor. Tekstene i lisensene og kvitteringer for programvare med åpen kildekode som brukes i dette produktet, er inkludert i brukerhåndboken.

## <span id="page-4-5"></span>Varemerker

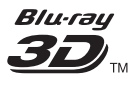

"Blu-ray 3D" og "Blu-ray 3D"-logoen er varemerker for Blu-ray Disc Association.

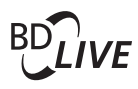

#### BONUSVIEW™ BD LIVE og BONUSVIEW er varemerker for Blu-ray Disc Association.

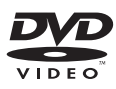

DVD Video er et varemerke tilhørende DVD Format/Logo Licensing Corporation.

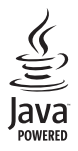

Java og alle andre Java-varemerker og -logoer er varemerker eller registrerte varemerker for Sun Microsystems, Inc. i USA og/eller andre land.

## x.v.Colour

x.v.Colour er et varemerke tilhørende Sony Corporation.

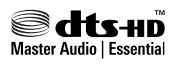

Produsert med tillatelse under de følgende amerikanske patentene: 5,451,942; 5,956,674; 5,974,380; 5,978,762; 6,226,616; 6,487,535; 7,392,195; 7,272,567; 7,333,929; 7,212,872 og andre amerikanske og globale patenter som er sendt og patentanmeldt. DTS og Symbol er registrerte varemerker, & DTS-HD og DTS-HD Master Audio | Essential og DTS-logoene er varemerker for DTS, Inc. Produktet inkluderer programvare. © DTS, Inc. Med enerett.

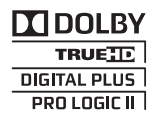

Produsert med tillatelse av Dolby Laboratories. Dolby, Pro Logic og det doble D-symbolet er varemerker for Dolby Laboratories.

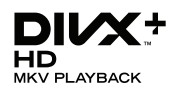

DivX ®, DivX Certified ®, DivX Plus™ HD og tilknyttede logoer er varemerker tilhørende DivX, Inc., og brukes under lisens.

OM DIVX-VIDEO: DivX® er et digitalt videoformat laget av DivX, Inc. Dette er en offisiell DivX Cer tified®-enhet som spiller av DivX-video. Gå til divx.com hvis du vil ha mer informasjon eller programvareverktøy for å konvertere filene dine til DivX-video.

OM DIVX VIDEO-ON-DEMAND: Denne DivX Certified ®-enheten må registreres for å kunne spille av innkjøpte DivX VOD-filmer (Video-on-Demand). Se delen om DivX VOD i oppsettsmenyen for enheten for å få registreringskoden. Gå til vod.divx.com hvis du vil ha mer informasjon om hvordan du fullfører registreringen.

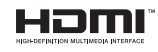

HDMI, HDMI-logoen og High-Definition Multimedia Interface er varemerker eller registrerte varemerker for HDMI licensing LLC i USA og andre land.

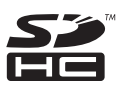

SDHC-logoen er et varemerke tilhørende SD-3C, LLC.

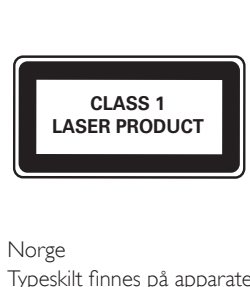

#### Norge

Typeskilt finnes på apparatens underside.

Observer: Nettbryteren er sekundert innkoplet. Den innebygde netdelen er derfor ikke frakoplet nettet så lenge apparatet er tilsluttet nettkontakten. For å redusere faren for brann eller elektrisk støt, skal apparatet ikke utsettes for regn eller fuktighet.

## <span id="page-6-0"></span>4 Viktig

Du må ha lest og forstått alle instruksjoner før du bruker hjemmekinoanlegget. Hvis det oppstår skade som et resultat av at instruksjonene ikke er fulgt, gjelder ikke garantien.

## <span id="page-6-1"></span>Sikkerhet

#### Fare for elektrisk støt eller brann!

- Produktet og tilbehøret må ikke utsettes for regn og vann. Plasser aldri beholdere med væske, for eksempel vaser, nær produktet. Hvis du søler væske på eller i produktet, må du straks koble det fra strømuttaket. Kontakt Philips' kundestøtte for å få produktet kontrollert før bruk.
- Ikke plasser produktet og tilbehøret nær åpen flamme eller andre varmekilder, inkludert direkte sollys.
- Ikke stikk inn gjenstander i ventilasjonsåpningene eller andre åpninger på produktet.
- Når strømuttaket eller en apparatkobling brukes som frakoblingsenhet, må frakoblingsenheten hele tiden være klar til bruk.
- Koble produktet fra strømuttaket i tordenvær.
- Når du kobler fra strømledningen, må du alltid trekke i støpslet, aldri i kabelen.

#### Fare for kortslutning eller brann!

Før du kobler produktet til strømuttaket. må du kontrollere at nettspenningen har samme verdi som det som er oppgitt på baksiden eller undersiden av produktet. Ikke koble produktet til strømuttaket hvis spenningen er forskjellig.

#### Fare for skade på hjemmekinoanlegget!

- For produkter som kan monteres på veggen, må du bare bruke den medfølgende veggfestebraketten. Veggfestet må monteres på en vegg som tåler den samlede vekten av produktet og veggfestet. Koninklijke Philips Electronics N.V. påtar seg ikke noe ansvar for uriktig veggmontering som fører til ulykker eller skader.
- For høyttalere med stativ må du bare bruke de medfølgende stativene. Fest stativene forsvarlig til høyttalerne. Plasser de monterte stativene på et flatt og jevnt underlag som tåler den samlede vekten av høyttaleren og stativet.
- Ikke plasser produktet eller andre gjenstander oppå strømledninger eller annet elektrisk utstyr.
- Hvis produktet har vært transportert i temperaturer under 5 °C, må du pakke det ut og vente til det når romtemperatur før du kobler det til strømuttaket.
- Synlig og usynlig laserstråling når enheten er åpen. Unngå eksponering av strålen.
- Ikke berør den optiske platelinsen i plateskuffen.
- Deler av dette produktet kan være laget av glass. Vær forsiktig når du håndterer det for å unngå skade.

#### Fare for overoppheting!

Dette produktet må ikke installeres i et trangt rom. La det alltid være minst 10 cm på alle sider av produktet for ventilasjon. Kontroller at gardiner eller annet ikke dekker ventilasjonsåpningene på produktet.

#### Fare for smitte!

- Ikke bland batterier (gamle med nye eller karbonbatterier med alkaliske osv.).
- Ta ut batteriene hvis de er utbrukt, eller hvis fjernkontrollen ikke skal brukes på lang tid.
- Batterier kan inneholde kjemikalier, og bør behandles som spesialavfall.

#### Fare for svelging av batterier!

Produktet/fjernkontrollen kan inneholde et myntbatteri, som kan svelges. Oppbevar derfor batteriet utilgjengelig for barn til enhver tid!

## <span id="page-6-2"></span>Ta vare på produktet

- lkke sett inn andre ting enn plater i plateskuffen.
- Ikke sett inn bøyde eller sprukne plater i plateskuffen.
- Ikke la plater ligge i plateskuffen hvis det er lenge til neste gang du skal bruke produktet.
- Bruk bare mikrofiberklut til rengjøring av produktet.

## <span id="page-6-3"></span>Ta vare på miljøet

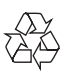

Produktet er utformet og produsert med materialer og deler av svært høy kvalitet som kan resirkuleres og gjenbrukes.

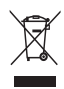

når et produkt er merket med dette symbolet, en søppeldunk med kryss over, betyr det at produktet dekkes av EU-direktiv 2002/96/ EF. Finn ut hvor du kan levere inn elektriske og elektroniske produkter til gjenvinning i ditt lokalmiljø.

Følg de lokale reglene, og ikke kast gamle produkter sammen med det vanlige husholdningsavfallet.

Hvis du kasserer gamle produkter riktig, bidrar du til å forhindre negative konsekvenser for helse og miljø.

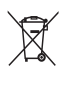

Produktet inneholder batterier som omfattes av EU-direktiv 2006/66/EF, og som ikke kan kasseres i vanlig husholdningsavfall.

Gjør deg kjent med lokale regler om innsamling av batterier. Riktig kassering bidrar til å forhindre negative konsekvenser for helse og miljø.

## <span id="page-7-0"></span>Helseadvarsel for 3D

Hvis du eller noen i familien din har hatt epilepsi eller fotosensitive anfall, bør du kontakte medisinsk fagpersonell før du utsetter deg selv for blinkende lyskilder, raske bildesekvenser eller å se på programmer i 3D.

For å unngå ubehag, som svimmelhet, hodepine eller forvirring, anbefaler vi at man unngår å se på 3D over lengre tid. Hvis du føler noe ubehag, må du slutte å se på 3D, og vente før du foretar deg noe som kan medføre fare (for eksempel å kjøre bil), inntil symptomene har forsvunnet. Hvis symptomene vedvarer, må du ikke se på 3D uten å ha snakket med legen først.

Foreldre bør passe på barna sine mens de ser på 3D, og sørge for at de ikke opplever noe ubehag som nevnt ovenfor. Det er ikke anbefalt å la barn under seks år se på 3D, da synet deres ennå ikke er fullt utviklet.

## <span id="page-7-1"></span>5 Ditt hjemmekinoanlegg

Gratulerer med kjøpet, og velkommen til Philips! Hvis du vil dra full nytte av støtten som Philips tilbyr, kan du registrere hjemmekinoanlegget på www.philips.com/welcome.

### <span id="page-7-2"></span>Hovedenhet

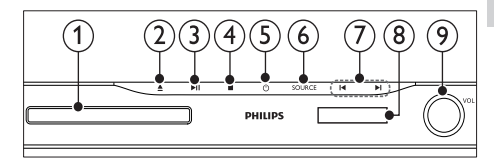

Plateskuff

#### $\triangle$  (Åpne/Lukk)

Trykk på og hold nede i tre sekunder for å åpne eller lukke plateskuffen, eller ta ut platen.

#### $(3)$   $\blacktriangleright$  II (Spill av/Pause)

Starter, stopper eller gjenopptar avspilling.

- $\blacksquare$  (Stopp) Stopp avspilling.
- $(5)$   $\circ$  (Standby-på)

Slår på hjemmekinoanlegget, eller bytter det til standbymodus.

#### $(6)$  SOURCE

Velger en lyd- eller videokilde for hjemmekinoanlegget.

#### $(7)$   $M/H$

- Hopper til forrige eller neste spor, kapittel eller fil.
- I radiomodus velges en forhåndsinnstilt radiostasjon.

#### Displaypanel

Volumkontrollhjul

## <span id="page-8-0"></span>**Fjernkontroll**

Denne delen inneholder en oversikt over fjernkontrollen.

#### <span id="page-8-1"></span>**Oversikt**

Du betjener hjemmekinoanlegget med fjernkontrollen.

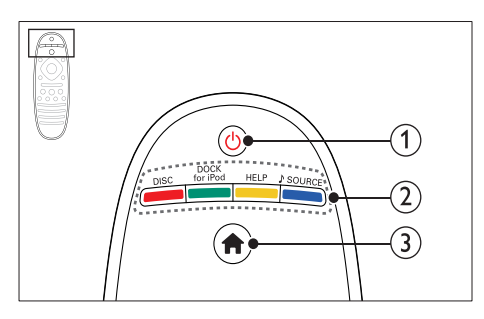

#### $(1)$   $\circ$  (Standby-på)

- Slår på hjemmekinoanlegget, eller bytter det til standbymodus.
- Når EasyLink er aktivert, trykker du og holder nede i minst 3 sekunder for å sette alle tilkoblede HDMI CECkompatible enheter i standby-modus.

#### (2) Kildeknapper / Fargeknapper

- Fargeknapper: Velger oppgaver eller alternativer for Blu-ray-plater.
- DISC: Bytt til platekilden.
- DOCK for iPod: Bytt til Philipsdokkingstasjon for iPod eller iPhone.
- HELP: Åpne hjelp på skjermen
- • SOURCE: Velger en lydinngangseller radiokilde.
- $(3)$  <del>A</del> (Hiem)

Brukes til å åpne Home-menyen.

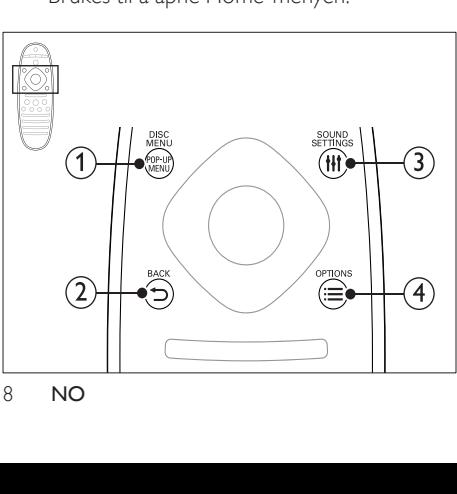

### $(1)$  POP-UP MENU/DISC MENU

Brukes til å åpne eller lukke platemenyen når du spiller av en plate.

### $(2)$   $\rightarrow$  BACK

- Brukes til å gå tilbake til et tidligere menyskjermbilde.
- Trykk på og hold nede for å slette de gjeldende forhåndsinnstilte radiostasjonene i radiomodus.

#### **(3) HISOUND SETTINGS**

Brukes til å åpne eller lukke lydalternativene.

#### $(4) \equiv$  OPTIONS

- Brukes til å åpne flere avspillingsalternativer når du spiller av en plate eller en USB-lagringsenhet.
- I radiomodus angis en radiostasjon.

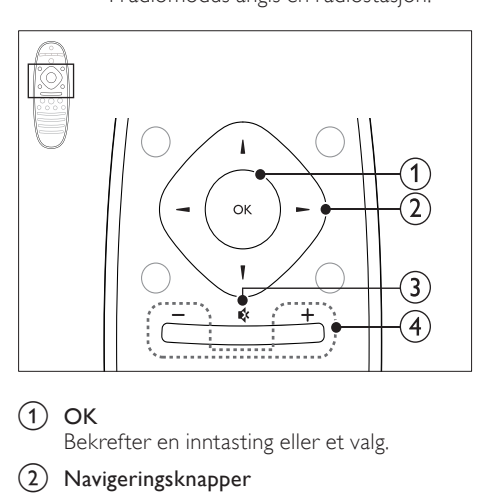

### $(1)$  OK

Bekrefter en inntasting eller et valg.

#### (2) Navigeringsknapper

- Navigerer gjennom menyer.
- Trykk venstre eller høyre i radiomodus for å starte automatisk søk.
- Trykk på opp eller ned for å søke etter radiofrekvensen i radiomodus.

#### $(3)$   $\&$  (Demp)

Slå av eller gjenopprett volumet.

#### $(4)$  +/- (Volum)

Hever eller senker volumet.

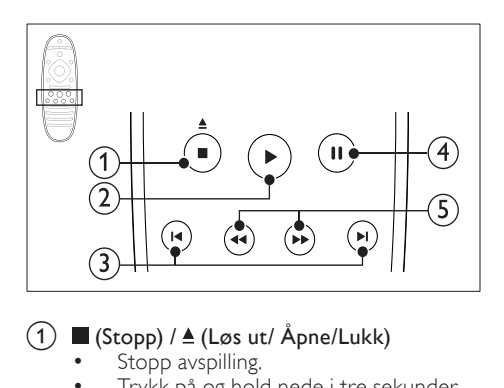

#### $(1)$  (Stopp) /  $\triangle$  (Løs ut/ Åpne/Lukk)

- Stopp avspilling.
- Trykk på og hold nede i tre sekunder for å åpne eller lukke plateskuffen, eller ta ut platen.
- $(2)$   $\triangleright$  (Spille av)

Starter eller gjenopptar avspilling.

#### $(3)$   $\blacksquare$  /  $\blacksquare$  (Forrige/Neste)

- Hopper til forrige eller neste spor, kapittel eller fil.
- I radiomodus velges en forhåndsinnstilt radiostasjon.

#### $(4)$  II (Pause)

Setter avspilling på pause.

 $(5)$  44/ $\blacktriangleright$  (Hurtig bakover/Hurtig fremover) Søker bakover eller fremover. Trykk gjentatte ganger for å endre søkehastigheten.

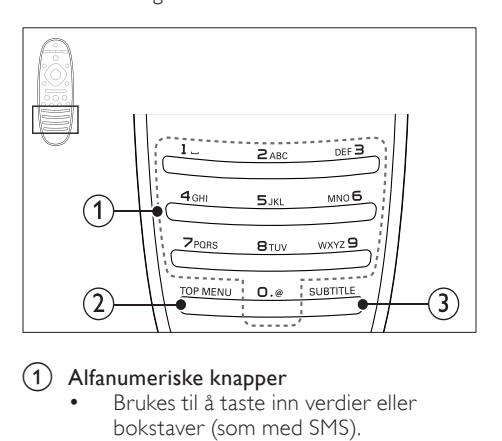

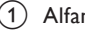

#### (1) Alfanumeriske knapper

- Brukes til å taste inn verdier eller bokstaver (som med SMS).
- I radiomodus velges en forhåndsinnstilt radiostasjon.

#### $(2)$  TOP MENU

Åpner hovedmenyen på en videoplate.

 $(3)$  SUBTITLE

Brukes til å velge undertekstspråk for video.

#### <span id="page-9-0"></span>EasyLink-kontroller

[Med EasyLink kan du betjene](#page-32-0)  [hjemmekinoanlegget og TVen med de](#page-32-0)  [følgende knappene på fjernkontrollen til](#page-32-0)  [hjemmekinoanlegget](#page-32-0) (se 'EasyLink' på side [32\)](#page-32-0).

- • (Standby-på): Trykk på og hold nede for å sette hjemmekinoanlegget, TVen og de tilkoblede enhetene i standbymodus.
- • (Spille av): Aktiver TVen som står i standbymodus, mens det er en videoplate i skuffen, og spill av platen.

## <span id="page-10-0"></span>6 Koble til hjemmekinoanlegget

Denne delen beskriver hvordan du kobler hjemmekinoanlegget til en TV og andre enheter.

Hvis du vil ha informasjon om grunnleggende tilkoblinger for hjemmekinoanlegget og tilbehør, kan du se i hurtigstartveiledningen. Du finner en omfattende interaktiv veiledning på www.connectivityguide.philips.com.

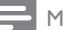

#### Merknad

- Se typeplaten på baksiden av eller nederst på produktet for identifikasjon og tilførselsstrøm.
- Før du kobler til noe nytt eller endrer koblinger, må du kontrollere at alle enhetene er koblet fra strømuttaket.

## <span id="page-10-1"></span>Høyttalere

Plasser, koble til og konfigurer høyttalerne for å få den beste surroundlyden.

#### <span id="page-10-3"></span>Plassering

Høyttalerplasseringen spiller en viktig rolle når du konfigurer en surroundlydeffekt. Du oppnår det beste resultatet hvis du plasserer

høyttalerne og subwooferen som vist nedenfor.

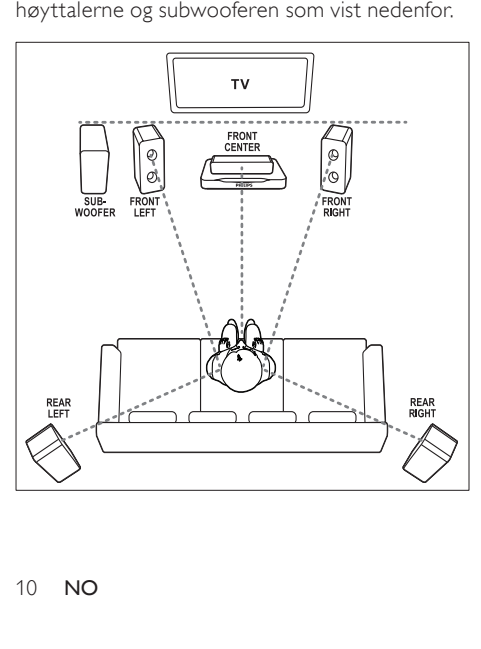

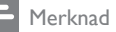

• Surroundlyd er avhengig av faktorer som rommets fasong og størrelse, vegg- og taktypen, vinduer og reflekterende overflater og høyttalerakustikken. Prøv ut forskjellige høyttalerposisjoner for å finne den optimale innstillingen.

Følg disse generelle retningslinjene, og konfigurer deretter høyttalerne.

1 Sitteposision:

Dette er midten av lytteområdet.

**2** FRONT CENTER (fremre midtre) høyttaler:

Plasser den midtre høyttaleren rett foran sitteposisjonen, enten over eller under TVen. Sørg for at den er i ørehøyde når du sitter.

- 3 FRONT LEFT (fremre venstre) og FRONT RIGHT (fremre høyre) høyttalere: Plasser venstre og høyre høyttaler foran og i en bue med lik avstand til den midtre høyttaleren, slik at alle tre høyttalerne har den samme avstanden fra sitteposisjonen. For å få best mulig effekt bør du plassere høyttalerne mot sitteposisjonen og i ørehøyde (når du sitter).
- 4 REAR LEFT (bakre venstre) og REAR RIGHT (bakre høyre) høyttalere: Plasser de bakre venstre og høyre surroundhøyttalerne til venstre og til høyre for sitteposisjonen, enten på lik linje eller litt bak den. For å få best mulig effekt kan du plassere høyttalerne mot sitteposisjonen og like over ørehøyde (når du sitter).
- **5** SUBWOOFER (subwoofer):

Plasser basshøyttaleren minst én meter til venstre eller høyre for TVen. La det være en avstand på ca. ti centimeter til veggen.

#### <span id="page-10-2"></span>Koble til

Du kobler høyttalerne og subwooferen til hjemmekinoanlegget som beskrevet i hurtigstartveiledningen.

#### <span id="page-11-1"></span>**Oppsett**

Du konfigurerer høyttalerne gjennom oppsettsmenyen til høyttalerne.

- 1 Koble til høyttalerne og subwooferen som beskrevet i hurtigstartveiledningen.
- **2** Trykk på  $\bigstar$  (Hjem) på fjernkontrollen til hjemmekinoanlegget, og velg [Oppsett] > [Lyd] > [Høyttaleroppsett].
- 3 Angi avstanden til hver av høyttalerne, lytt til testtonene, og endre volumet. Prøv ut forskjellige høyttalerplasseringer for å finne den ideelle innstillingen.

#### <span id="page-11-2"></span>Trådløse bakre høyttalere

Du kan omgjøre de bakre høyttalerne til hjemmekinoanlegget til trådløse høyttalere ved å bruke en trådløs modul.

- Den trådløse senderen kobles til Wireless Rear Audio-kontakten på hjemmekinoanlegget.
- Koble den trådløse mottakeren til de bakre surroundhøyttalerne og strømforsyningen.

Du finner mer informasjon i brukerhåndboken for den trådløse modulen.

#### Trådløs modul – RWSS5510

Kjøp den trådløse modulen RWSS5510 (selges separat) fra en godkjent Philips-forhandler. Trådløs sender:

# **p**HILIPS **Wireless Rear Audio**

Trådløs mottaker:

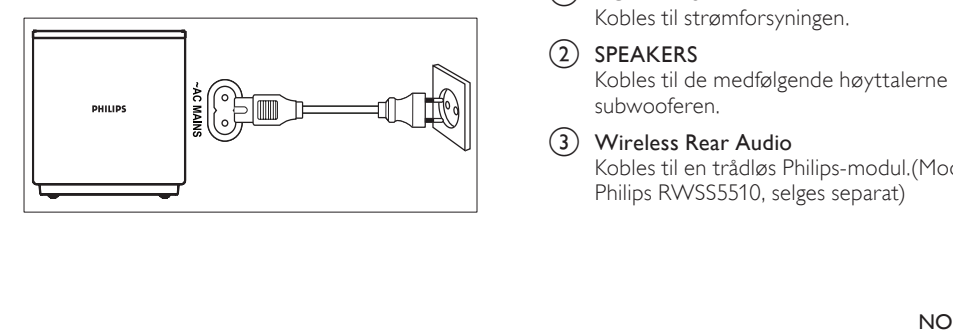

## <span id="page-11-0"></span>Kontakter

Du kan koble andre enheter til hjemmekinoanlegget.

#### <span id="page-11-3"></span>Forside

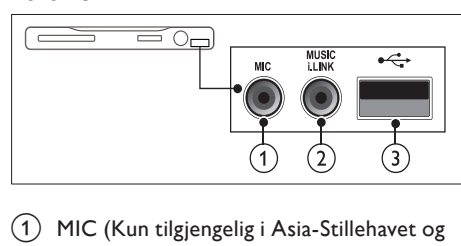

(1) MIC (Kun tilgjengelig i Asia-Stillehavet og Kina)

Lydinngang fra en mikrofon.

#### (2) MUSIC ILINK

Lydinngang fra en MP3-spiller.

#### $(3)$  •  $\leftarrow$  (USB)

- Lyd-, video- eller bildeinngang fra en USB-lagringsenhet.
- Koble til en Wi-Fi-dongle (modell: Philips WUB1110).

#### <span id="page-11-4"></span>Bak venstre

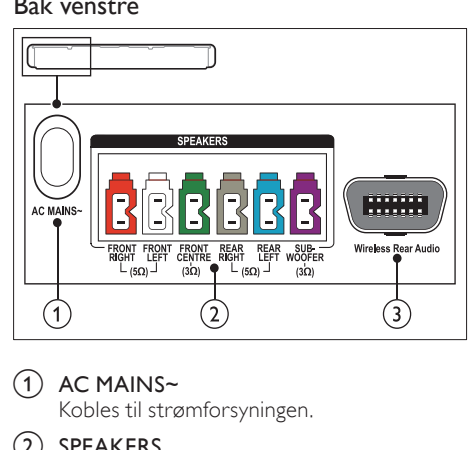

#### $\bigcap$  AC MAINS~

Kobles til strømforsyningen.

#### (2) SPEAKERS

Kobles til de medfølgende høyttalerne og subwooferen.

#### c Wireless Rear Audio

Kobles til en trådløs Philips-modul.(Modell: Philips RWSS5510, selges separat)

#### <span id="page-12-1"></span>Bak på midten

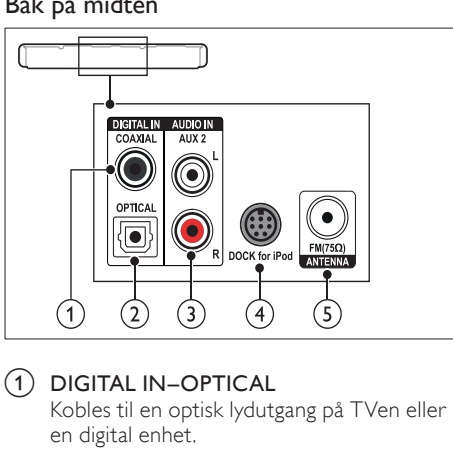

#### 1 DIGITAL IN-OPTICAL

Kobles til en optisk lydutgang på TVen eller en digital enhet.

#### (2) DIGITAL IN–COAXIAL

Kobles til en koaksial lydutgang på TVen eller en digital enhet.

#### $(3)$  AUDIO IN–AUX 2

Kobles til en analog lydutgang på TVen eller en analog enhet.

#### d DOCK for iPod

Koble til en Philips-dokkingstasjon for iPod eller iPhone.(Modell: Philips DCK3060/ DCK3061)

#### $(5)$  ANTENNA FM 75  $\Omega$

Signalinngang fra antenne, kabel eller satellitt.

#### <span id="page-12-3"></span>Bak høyre

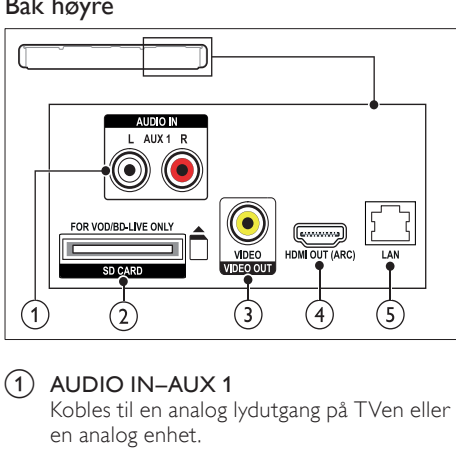

#### $(1)$  AUDIO IN–AUX 1

Kobles til en analog lydutgang på TVen eller en analog enhet.

(2) SD CARD (Ikke tilgjengelig i Kina) Spor til SD-kort. SD-kortet brukes til å leie videoer fra nettbaserte butikker og få tilgang til BD-Live.

#### c VIDEO OUT–VIDEO Kobles til komposittvideoinngangen på

- TVen.
- $(4)$  HDMI OUT (ARC) Kobles til HDMI-inngangen på TVen.
- $(5)$  LAN

Kobles til LAN-inngangen på et bredbåndsmodem eller en ruter.

## <span id="page-12-0"></span>Koble til TV

Du kan koble hjemmekinoanlegget til en TV for å se på videoer. Du kan lytte til lyd fra TV-programmene via høyttalerne til hjemmekinoanlegget. Bruk tilkoblingen av den beste mulige kvaliteten på hjemmekinoanlegget og TVen.

#### <span id="page-12-2"></span>Alternativ 1: Koble til TV via HDMI (ARC)

#### Beste videokvaliteten

Hjemmekinoanlegget støtter HDMI versjon 1.4 – Audio Return Channel (ARC). Hvis TVen er HDMI ARC-kompatibel, kan du koble hjemmekinoanlegget til TVen via HDMI ARCtilkoblingen for enkelt og raskt oppsett. Med HDMI ARC trenger du ikke en ekstra lydkabel for å spille av lyd fra TV via hjemmekinoanlegget.

1 Hvis du bruker en høyhastighets HDMIkabel, kobler du HDMI OUT (ARC) kontakten på hjemmekinoanlegget til HDMI ARC-kontakten på TVen.

HDMI ARC-kontakten på TVen kan være merket HDMI IN eller HDMI. Du finner informasjon om TV-kontaktene i brukerhåndboken til TVen.

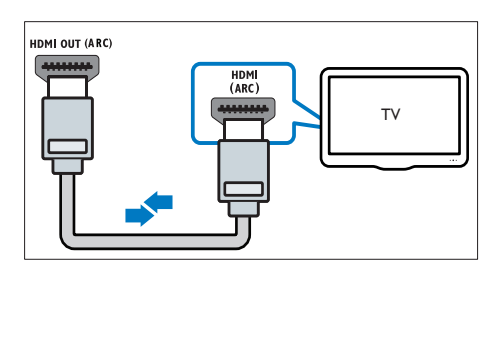

- 2 Slå på HDMI-CEC på TVen. Du finner mer informasjon i brukerhåndboken til TVen.
	- » Når du spiller av en plate på hjemmekinoanlegget, vises videoen automatisk på TVen og lyden spilles automatisk av på hjemmekinoanlegget.
- $3$  Hvis lyd fra TVen ikke spilles av automatisk på [hjemmekinoanlegget,](#page-14-1) må du konfigurere lyden [manuelt](#page-14-1) (se 'Konfigurere lyd på tilkoblede enheter' på side [14\)](#page-14-1).

#### <span id="page-13-0"></span>Alternativ 2: Koble til TV via HDMI

#### Beste videokvaliteten

Hvis TVen ikke er HDMI ARC-kompatibel, kobler du hjemmekinoanlegget til TVen via en standard HDMI-tilkobling.

[Med en standard HDMI-tilkobling trenger du](#page-14-0)  [en ekstra lydkabel for å spille av lyd fra TVen via](#page-14-0)  [hjemmekinoanlegget](#page-14-0) (se 'Koble til lyd fra TV og andre enheter' på side [14\)](#page-14-0).

1 Hvis du bruker en høyhastighets HDMIkabel, kobler du HDMI OUT (ARC) kontakten på hjemmekinoanlegget til HDMI-kontakten på TVen.

HDMI-kontakten på TVen kan være merket HDMI IN.

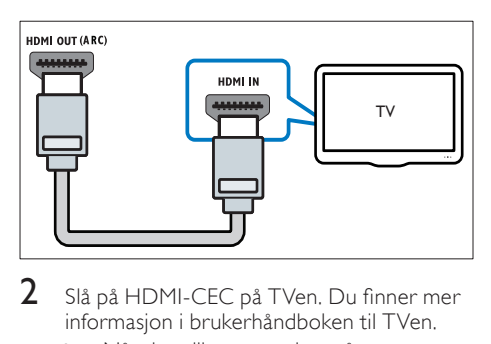

- 2 Slå på HDMI-CEC på TVen. Du finner mer informasjon i brukerhåndboken til TVen.
	- » Når du spiller av en plate på hjemmekinoanlegget, vises videoen automatisk på TVen og lyden spilles automatisk av på hjemmekinoanlegget.
- $3$  Hvis du vil spille av lyd fra TV-programmer [via hjemmekinoanlegget, må du koble til en](#page-14-0)  [ekstra lydkabel](#page-14-0) (se 'Koble til lyd fra TV og andre enheter' på side [14\)](#page-14-0).

 $4$  Hvis lyd fra TVen ikke spilles av automatisk på [hjemmekinoanlegget,](#page-14-1) må du konfigurere lyden [manuelt](#page-14-1) (se 'Konfigurere lyd på tilkoblede enheter' på side [14\)](#page-14-1).

#### Merknad

• Hvis TVen har en DVI-kontakt, kan du bruke en HDMI/DVI-adapter for å koble til TV.

#### <span id="page-13-1"></span>Alternativ 3: Koble til TVen via komposittvideo

#### Grunnleggende videokvalitet

Hvis TVen ikke har HDMI-kontakter, kobler du hjemmekinoanlegget til TVen via en komposittilkobling. En komposittilkobling støtter ikke HD-video.

[Med en komposittilkobling trenger du en](#page-14-0)  [ekstra lydkabel for å spille av lyd fra TVen via](#page-14-0)  [hjemmekinoanlegget](#page-14-0) (se 'Koble til lyd fra TV og andre enheter' på side [14\)](#page-14-0).

**1** Hvis du bruker en komposittvideokabel, kobler du VIDEO-kontakten på hjemmekinoanlegget til komposittvideokontakten på TVen. Komposittvideokontakten kan være merket AV IN, VIDEO IN, COMPOSITE eller BASEBAND.

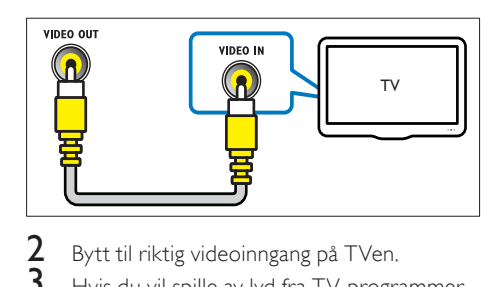

- 2 Bytt til riktig videoinngang på TVen.<br>3 Hvis du vil spille av lyd fra TV program
	- Hvis du vil spille av lyd fra TV-programmer [via hjemmekinoanlegget, må du koble til en](#page-14-0)  [ekstra lydkabel](#page-14-0) (se 'Koble til lyd fra TV og andre enheter' på side [14\)](#page-14-0).

Trykk på SOURCE gjentatte ganger på hjemmekinoanlegget for å velge den riktige lydinngangen.

## <span id="page-14-0"></span>Koble til lyd fra TV og andre enheter

Du kan spille av lyd fra TV eller andre enheter via hjemmekinoanlegget.

Bruk tilkoblingen av den beste mulige kvaliteten på TVen, hjemmekinoanlegget og andre enheter.

#### Merknad

- Lydtilkoblingene i denne brukerhåndboken er bare ment som anbefalinger. Du kan også bruke andre tilkoblinger.
- Når hjemmekinoanlegget og TVen er koblet til via HDMI ARC, er en lydtilkobling ikke nødvendig.

#### <span id="page-14-4"></span>Alternativ 1: Koble til lyd via en digital optisk kabel

#### Beste lydkvaliteten

Hvis du bruker en optisk kabel, kobler du OPTICAL-kontakten på hjemmekinoanlegget til OPTICAL OUT-kontakten på TVen eller annen enhet.

Den digitale optiske kontakten kan være merket SPDIF, SPDIF OUT eller OPTICAL.

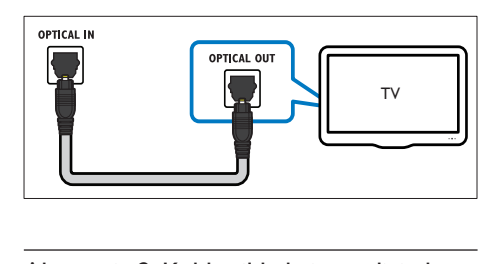

#### <span id="page-14-3"></span>Alternativ 2: Koble til lyd via en digital koaksial kabel

#### God lydkvalitet

Hvis du bruker en koaksial kabel, kobler du COAXIAL-kontakten på hjemmekinoanlegget til COAXIAL/DIGITAL OUT-kontakten på TVen eller annen enhet.

Den digitale koaksiale kontakten kan være merket DIGITAL AUDIO OUT.

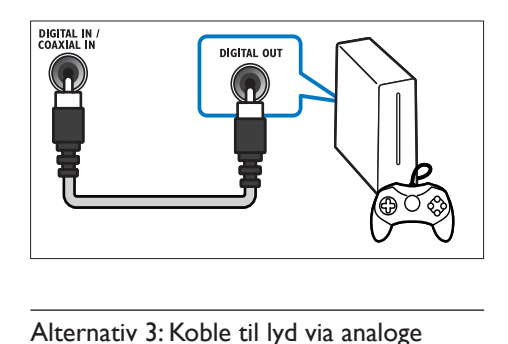

#### <span id="page-14-2"></span>Alternativ 3: Koble til lyd via analoge lydkabler

#### Grunnleggende lydkvalitet

Hvis du bruker en analog kabel, kobler du AUXkontaktene på hjemmekinoanlegget til AUDIO OUT-kontaktene på TVen eller annen enhet.

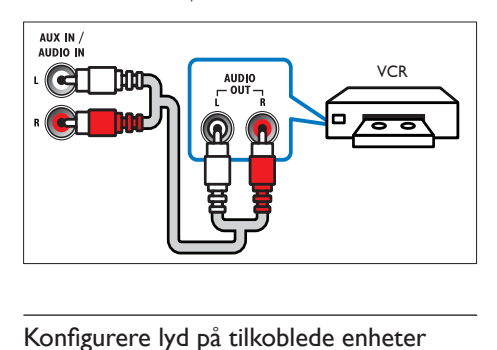

#### <span id="page-14-1"></span>Konfigurere lyd på tilkoblede enheter

Når du kobler en enhet til hjemmekinoanlegget, må du kontrollere lydinnstillingene.

- 1 Slå på HDMI-CEC på TVen og andre enheter. Du finner mer informasjon i brukerhåndboken til TVen og den andre enheten.
- 2 Velg Forsterker fra menyen til TVhøyttalerne. Du finner mer informasjon i brukerhåndboken til TVen.
- $3$  På hjemmekinoanlegget kan du slå på [System Audio Control og deretter tilordne](#page-32-1)  [lyden til den tilkoblede enheten til de riktige](#page-32-1)  [kontaktene på hjemmekinoanlegget](#page-32-1) (se 'Spill av lyd fra hjemmekinoanlegget' på side [32](#page-32-1)).

Hvis den tilkoblede enheten ikke er HDMI-CECkompatibel, trykker du på SOURCE gjentatte ganger på hjemmekinoanlegget for å velge den riktige lydinngangen.

## <span id="page-15-0"></span>Datamaskiner og Internett

Koble hjemmekinoanlegget til datanettverket og Internett, og gled deg over følgende:

- Multimedieinnhold som streames fra datamaskinen:[spill av musikk, bilder og](#page-27-1)  [videoer fra en datamaskin eller annen](#page-27-1)  [medieserver på nettverket](#page-27-1) (se 'Bla gjennom PCen via DLNA' på side [27](#page-27-1)).
- Net TV (ikke tilgjengelig i Kina): bla gjennom [Net TV-tjenestene for å få tilgang til](#page-30-0)  [informasjon, spill, nyheter, musikk og andre](#page-30-0)  [tjenester på Internett](#page-30-0) (se 'Bla gjennom Net TV' på side [30\)](#page-30-0).
- Programvareoppdatering:oppdater [hjemmekinoanleggets programvare via](#page-36-3)  [nettverket](#page-36-3) (se 'Oppdatere programvaren via Internett' på side [36\)](#page-36-3).

#### Forsiktig

• Før du prøver å koble hjemmekinoanlegget til et datanettverk, må du gjøre deg kjent med nettverksruteren, medieserverens programvare og nettverksreglene. Du kan om nødvendig lese dokumentasjonen som følger med nettverkskomponentene. Philips skal ikke holdes ansvarlig for tapte, skadede eller ødelagte data.

#### <span id="page-15-1"></span>Kablet tilkobling

Du kan koble hjemmekinoanlegget til ruteren via en nettverkskabel.

#### Dette trenger du

- En nettverksruter (med DHCP aktivert).
- En nettverkskabel (RJ45 rett kabel).
- En datamaskin som har programvare for [medieserveren](#page-27-2) installert. (se 'Konfigurere programvare for medieserver' på side [27](#page-27-2))
- Hvis du skal bruke Net TV-tjenesten og programvareoppdatering, må du kontrollere at nettverksruteren har tilgang til Internett og ikke er begrenset av brannmurer eller andre sikkerhetssystemer.

#### <span id="page-15-2"></span>Konfigurere kablet nettverk

Du kobler hjemmekinoanlegget til ruteren som vist nedenfor, og slår deretter på enhetene.

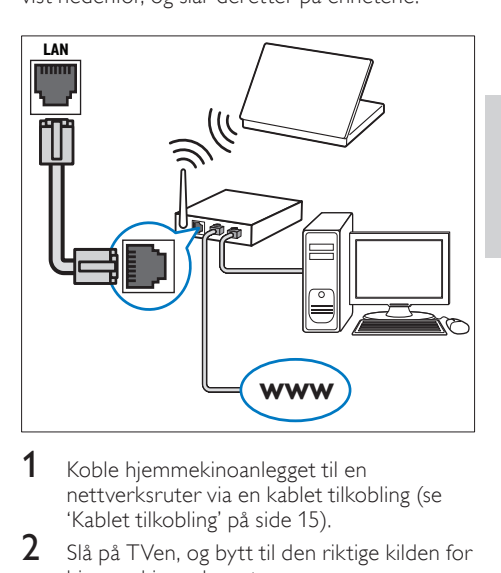

- 1 [Koble hjemmekinoanlegget til en](#page-15-1)  [nettverksruter via en kablet tilkobling](#page-15-1) (se 'Kablet tilkobling' på side [15\)](#page-15-1).
- $2\,$  Slå på TVen, og bytt til den riktige kilden for hjemmekinoanlegget.
- $\frac{3}{4}$  Trykk på  $\bigoplus$  (Hjem).
- 4 Velg [Oppsett], og trykk deretter på OK.<br>5 Velg Mettverk1 >
- Velg [Nettverk] > [Nettverksinstallasjon] > [Kablet (Ethernet)], og trykk deretter på OK.
- 6 Følg instruksjonene på TVen for å fullføre konfigurasjonen.
	- » Hjemmekinoanlegget kobler seg til Internett. Hvis tilkoblingen mislykkes, velger du [Gjenta], og trykker deretter på OK.
- $7$  Velg [Fullfør], og trykk deretter på OK for å avslutte.

#### <span id="page-15-3"></span>Kontrollere innstillingene til det kablede nettverket

- $1$  Trykk på  $\bigstar$  (Hjem).
- Velg [Oppsett], og trykk deretter på OK.
- Velg [Nettverk] > [Vis nettverksinnstillinger], og trykk deretter på OK.
	- » De gjeldende nettverksinnstillingene vises.

#### <span id="page-16-0"></span>Trådløs tilkobling

Du kan koble hjemmekinoanlegget til ruteren via en trådløs tilkobling.

#### Dette trenger du

- En nettverksruter (med DHCP aktivert).
- En Wi-Fi-dongle (modell: Philips WUB1110).
- En datamaskin som har programvare for [medieserveren](#page-27-2) installert. (se 'Konfigurere programvare for medieserver' på side [27](#page-27-2))
- Hvis du skal bruke Net TV-tjenesten, må du sørge for at nettverksruteren har full tilgang til Internett og ikke er begrenset av brannmurer eller andre sikkerhetssystemer.

#### <span id="page-16-2"></span>Konfigurere trådløst nettverk

Du kobler hjemmekinoanlegget til ruteren som vist nedenfor, og slår deretter på enhetene.

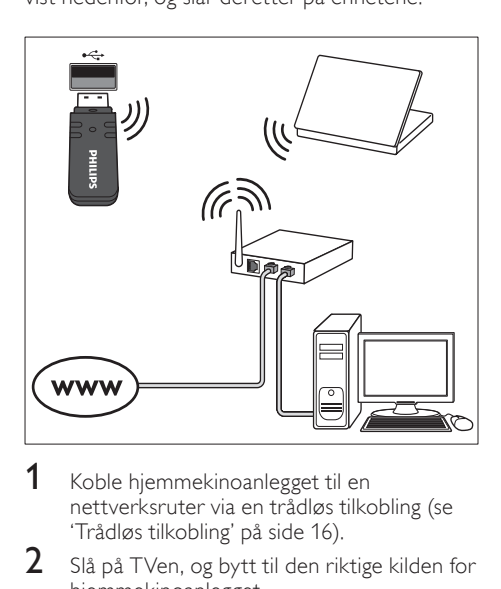

- 1 [Koble hjemmekinoanlegget til en](#page-16-0)  [nettverksruter via en trådløs tilkobling](#page-16-0) (se 'Trådløs tilkobling' på side [16](#page-16-0)).
- 2 Slå på TVen, og bytt til den riktige kilden for hjemmekinoanlegget.
- $\overrightarrow{3}$  Trykk på  $\overrightarrow{6}$  (Hjem).<br>4 Velg [Oppsett], og t
- $\frac{4}{5}$  Velg **[Oppsett]**, og trykk deretter på **OK.**<br>5. Velg **Mettverk1** >
- Velg [Nettverk] > [Nettverksinstallasjon] > [Trådløs (Wi-Fi)], og trykk deretter på OK.
- $6$  Følg instruksjonene på TVen for å fullføre konfigurasjonen.
	- » Hjemmekinoanlegget kobler seg til Internett. Hvis tilkoblingen mislykkes, velger du [Gjenta], og trykker deretter på OK.
- 7 Velg [Fullfør], og trykk deretter på OK for å avslutte.

#### <span id="page-16-3"></span>Kontrollere innstillingene til det trådløse nettverket

- $\frac{1}{2}$  Trykk på  $\bigoplus$  (Hjem).
- Velg [Oppsett], og trykk deretter på OK.
- 3 Velg [Nettverk] > [Vis trådløsinnstillinger], og trykk deretter på OK.
	- » De gjeldende Wi-Fi-innstillingene vises.

#### <span id="page-16-1"></span>Angi et navn på hjemmekinoanlegget

Angi et navn på hjemmekinoanlegget slik at du enkelt kan identifisere det i et nettverk.

- 1 Slå på TVen, og bytt til den riktige kilden for hjemmekinoanlegget.
- Trykk på <del>Å</del> (Hjem).
- Velg [Oppsett], og trykk deretter på OK.
- Velg [Nettverk] > [Navngi produktet:], og trykk deretter på OK.
- $5$  Trykk på Alfanumeriske knapper for å angi navnet.
- 6 Velg [Utført], og trykk deretter på OK for å avslutte.

#### 17 NO

## <span id="page-17-0"></span>7 Bruke hjemmekinoanlegget

Denne delen beskriver hvordan du bruker hjemmekinoanlegget til å spille av medier fra en rekke forskjellige kilder.

#### Før du begynner

- Gjør de nødvendige tilkoblingene som står beskrevet i hurtigstartveiledningen og hjelpen på skjermen.
- Fullføre førstegangsoppsettet. Den første konfigureringen vises når du slår på hjemmekinoanlegget for første gang. Hvis du ikke fullfører konfigureringen, blir du bedt om å fullføre den hver gang du slår på hjemmekinoanlegget.
- Sett TVen til riktig kilde for hjemmekinoanlegget.

### <span id="page-17-1"></span>Velge lyd

Denne delen beskriver hvordan du velger optimal lyd for video eller musikk.

1 Trykk på **III SOUND SETTINGS.**<br>2 Trykk på Navigeringsknapper (ve

Trykk på Navigeringsknapper (venstre/ høyre) for å få tilgang til lydalternativene på skjermen.

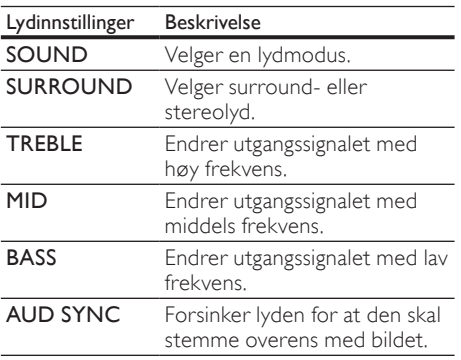

- Velg et alternativ, og trykk deretter på OK.
- Trykk på  $\bigcirc$  BACK for å gå ut av menyen. Hvis du ikke trykker på noen knapp i løpet av ett minutt, lukkes menyen automatisk.

#### <span id="page-17-2"></span>Lydmodus

Velg forhåndsdefinerte lydmodi som passer til videoen eller musikken.

- 1 Trykk på **III SOUND SETTINGS.**<br>2 Velø **SOUND**, og trykk deretter i
- 2 Velg SOUND, og trykk deretter på OK.<br>3 Trykk på Navigeringsknapper (opp/ped)
	- Trykk på Navigeringsknapper (opp/ned) for å velge en innstilling på skjermen:
		- MOVIE: Gled deg over en kinoaktig lydopplevelse, spesielt forbedret for filmer.
		- **MUSIC:** Gjenskap det opprinnelige innspillingsmiljøet for musikken, i et studio eller på en konsert.
		- **ORIGINAL:** Opplev den opprinnelige lyden til filmer og musikk, uten ekstra lydeffekter.
		- NEWS: Hør hvert eneste ord med optimalisert tale og tydelige vokaler.
		- **GAMING:** Gled deg over spennende arkadelyder, perfekt for actionfylte videospill eller høylydte fester.
- 4 Trykk på OK for å bekrefte.

#### <span id="page-17-3"></span>Surroundlydmodus

Få en dypere lydopplevelse med surroundlydmodi.

- 1 Trykk på **III SOUND SETTINGS.**<br>2 Velg **SURROUND** og trykk dere
- Velg **SURROUND**, og trykk deretter på OK.
- 3 Trykk på Navigeringsknapper (opp/ned) for å velge en innstilling på skjermen:
	- AUTO: Surroundlyd basert på lydsporet.
	- **SCH STER: Forbedret stereolyd. Ideell** for festmusikk.
	- MULTI-CH: Dyp lyd fra flere kanaler, som gir en bedre filmopplevelse.
	- **STEREO:** Tokanals stereolyd. Ideell for å høre på musikk.
- Trykk på OK for å bekrefte.

#### <span id="page-18-2"></span>Equaliser

Endrer innstillingene for høy frekvens (diskant), middels frekvens (mid) og lav frekvens (bass) for hjemmekinoanlegget.<br>1 Trykk på **III SO**U

- 1 Trykk på **III SOUND SETTINGS.**<br>2 Velg TREBLE MID eller BASS og
- 2 Velg TREBLE, MID eller BASS, og trykk deretter på OK.
- $3$  Trykk på Navigeringsknapper (opp/ned) for å endre frekvensen.
- 4 Trykk på OK for å bekrefte.

## <span id="page-18-0"></span>Plater

Hjemmekinoanlegget spiller av DVD-, VCD-, CD- og Blu-ray-plater. Det spiller også av plater som du har laget hjemme, som CD-R-plater med bilder og musikk.

#### Dette trenger du For lyd eller 2D-video:

- lyd- og videotilkobling mellom hjemmekinoanlegget og TVen
- en lyd- eller videoplate

#### For 3D-video:

- • en 3D-TV
- en HDMI-tilkobling mellom hjemmekinoanlegget og TVen
- en Blu-ray 3D-plate
- et par 3D-briller som er kompatible med 3D-TVen

#### <span id="page-18-1"></span>Spille av plater

- **1** Sett inn en plate i hjemmekinoanlegget.
	- » TVen bytter til riktig kilde, og platen spilles av automatisk.
- 2 Hvis platen ikke spilles av automatisk, trykker du på DISC eller velger [spill av plate] i hjemmemenyen og trykker deretter på OK.
- $3$  Skal du spille av en 3D-video, tar du på 3D-brillene.
- $4$  Trykk på avspillingsknappene for å styre [avspillingen](#page-19-0) (se 'Avspillingsknapper' på side [19](#page-19-0)).

#### Merknad

• Når du spiller av en 3D-video, vises videoen i 2D når du spoler fremover eller bakover og i noen andre avspillingsmodi. Den går tilbake til 3D-visning når du spiller av normalt igjen.

## Tips

• [Endre lysstyrken på skjermen for å unngå](#page-36-4)  [flimring](#page-36-4) (se 'Displaypanel' på side [36\)](#page-36-4).

#### <span id="page-18-3"></span>Spille av RMVB- eller RM-fil

#### Kun tilgjengelig i Asia-Stillehavet og Kina

En RMVB- (Real Media Variable Bitrate) og RM-fil (RealMedia) inneholder både lyd og video. Du kan kopiere en RMVB- eller RM-fil fra datamaskinen over til en opptakbar plate eller en USB-lagringsenhet, og spille dem av fra hjemmekinoen.

1 Spill av fra en [plate](#page-18-1) (se 'Spille av plater' på side [18\)](#page-18-1) eller [USB-lagringsenhet](#page-21-1) (se 'Spille av filer' på side [21](#page-21-1)) som inneholder en RMVB- eller RM-fil.

#### Merknad

- Kontroller at filtypen er RMVB eller RM.
- Kontroller at [under tekstfilen](#page-22-1) har akkurat det samme navnet som [videofilen](#page-22-1) (se 'Teksting' på side [22\)](#page-22-1).
- [Hvis undertekstene ikke vises riktig, må](#page-22-2)  [du endre tegnsettet](#page-22-2) (se 'Tegnsett for undertekster' på side [22](#page-22-2)).

<span id="page-19-0"></span>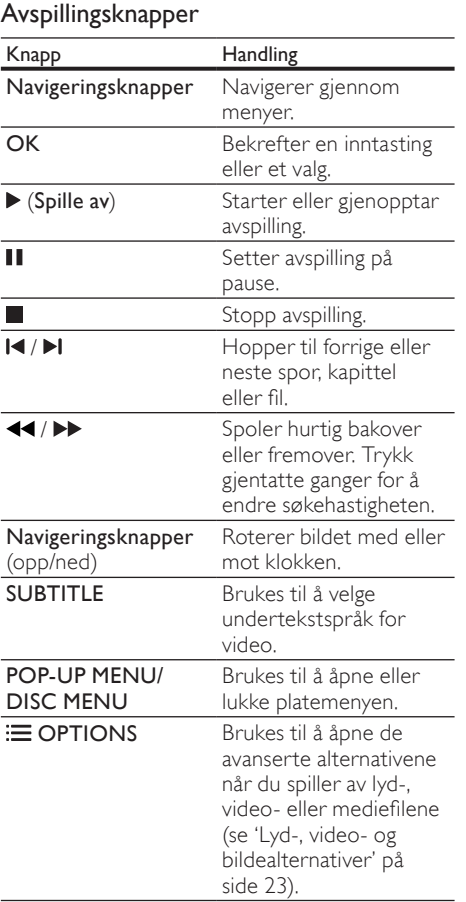

For videoformater som DivX og WMV:

- Trykk på **for** å stoppe avspillingen.
- Trykk på ▶ (Spille av) for å fortsette avspillingen av videoen der du stoppet den.
- Trykk på OK for å spille av videoen fra begynnelsen.

#### <span id="page-19-2"></span>Spille av 3D-plater i 2D-modus

Hvis du ikke har 3D-TV, kan du se på 3D-platen i 2D-modus.

- 1 Trykk på  $\bigoplus$  (Hjem).<br>2 Velg [Oppsett] > [V
- 2 Velg [Oppsett] > [Video] > [Se på  $3D$ -video $]$  > [Av].
- $\frac{3}{4}$  Trykk på OK.
- Spill av Blu-ray-3D-platen.
	- » 3D-videoen vises i 2D.

### Vis menyen for VCD og SVCD

Du kan vise innholdsmenyen på VCD- og SVCDplater.

- 1 Trykk på  $\bigoplus$  (Hjem).<br>2 Velg [Oppsett] > [P
- Velg [Oppsett] > [Preferanse], og trykk deretter på OK.
- $3$  Velg **[VCD PBC] > [På]**, og trykk deretter på OK.

#### Merknad

• Hvis du vil hoppe over innholdsmenyen, velger du [Av].

#### <span id="page-19-3"></span>Synkronisere bilde og lyd

Hvis lyd og bilde ikke er synkronisert, forsinker du lyden slik at den stemmer overens med bildet.

- 1 Trykk på **III SOUND SETTINGS.**<br>2 Velø AUD SYNC, og trykk derett
- 2 Velg AUD SYNC, og trykk deretter på OK.<br>3 Trykk på Navigeringsknapper (opp/ped) for
- Trykk på Navigeringsknapper (opp/ned) for å synkronisere lyden med bildet.
- 4 Trykk på OK for å bekrefte.

#### <span id="page-19-1"></span>Bonus View på Blu-ray

På Blu-ray-plater som støtter Bonus View, kan du glede deg over ekstra innhold, for eksempel kommentarer fra regissøren, mens du ser på hovedfilmen. Bonus View er også kjent som PIP.

- 1 Aktiver Bonus View (eller PIP) i Blu-rayplatemenyen.
- 2 Når du ser på hovedfilmen, trykker du på  $\equiv$  OPTIONS.
	- » Alternativmenyen vises.
- $3$  Velg [PIP-valg] > [PIP], og trykk deretter på OK.
	- » Avhengig av videoen vises PIP-alternativet [1] eller [2].
	- » Picture-in-picture-videoen vises i et lite vindu.
- 4 Velg [Andre lydspråk] eller [Andre tekstingsspråk], og trykk deretter på OK.
- $5$  Velg språket, og trykk deretter på OK.

#### Merknad

• Hvis du vil slå av Bonus View, trykker du på  $\equiv$ OPTIONS, velger [PIP-valg] > [Av], og trykker deretter på OK.

#### <span id="page-20-4"></span>BD-Live på Blu-ray

På Blu-ray-plater med BD-Live-innhold får du tilgang til tilleggsfunksjoner som chat med regissøren på Internett, de nyeste filmtrailerne, spill, bakgrunner og ringetoner.

#### Dette trenger du

- en Blu-ray-plate med BD-Live-innhold
- en Internett-tilkobling
- en lagringsenhet:
	- en USB-lagringsenhet med minst 1 GB ledig minne eller
	- et SD-minnekort av SDHC-typen i klasse 6 med minst 8 GB minne

Merknad

- BD-Live-tjenestene varierer fra land til land, og avhenger av platen.
- Når du bruker BD-live, får innholdsleverandøren tilgang til informasjon på platen og hjemmekinoanlegget.

#### <span id="page-20-2"></span>Åpne BD-Live med en USB-lagringsenhet

- 1 [Koble hjemmekinoanlegget til](#page-15-0)  [hjemmenettverket og Internett](#page-15-0) (se 'Datamaskiner og Internett' på side [15\)](#page-15-0).
- 2 Koble USB-lagringsenheten til hjemmekinoanlegget.
	- USB-lagringsenheten blir brukt til å lagre det nedlastede BD-Liveinnholdet.
- $\frac{3}{4}$  Trykk på  $\hat{\mathbf{r}}$  (Hjem).
- $\frac{4}{5}$  Velg [Oppsett], og trykk deretter på OK.<br> $\frac{5}{5}$  Velg [Avansert] > [Lokal lagring] > [LISB
- $V$ elg [Avansert] > [Lokal lagring] > [USB], og trykk deretter på OK.
- **6** Velg ikonet for BD-Live i platemenyen, og trykk deretter på OK.
	- » BD-Live begynner å lastes. Tiden det tar å laste, avhenger av platen og av Internetttilkoblingen.
- Trykk på Navigeringsknapper for å navigere i BD-Live, og deretter på OK for å velge et element.

#### <span id="page-20-1"></span>Åpne BD-Live med et SD-kort

1 Koble hjemmekinoanlegget til [hjemmenettverket og Internett.](#page-15-0) (se 'Datamaskiner og Internett' på side [15\)](#page-15-0)

- 2 Sett inn SD-minnekortet i SD-kortsporet på hjemmekinoanlegget.
	- » Første gang du setter inn et SDminnekort, blir kortet formatert. [La](#page-31-1)  [kortet stå i hjemmekinoanlegget etter at](#page-31-1)  [formateringen er ferdig](#page-31-1) (se 'Formatere et SD-kort' på side [31\)](#page-31-1).
- $\frac{3}{4}$  Trykk på  $\bigoplus$  (Hjem).
- $\frac{4}{5}$  Velg [Oppsett], og trykk deretter på OK.<br> $\frac{5}{5}$  Velg [Avansert] > [Lokal lagring] > ISD-
	- Velg [Avansert] > [Lokal lagring] > [SDkort], og trykk deretter på OK.
- 6 Velg ikonet for BD-Live i platemenyen, og trykk deretter på OK.
	- » BD-Live begynner å lastes. Tiden det tar å laste, avhenger av platen og av Internetttilkoblingen.
- 7 Trykk på Navigeringsknapper for å navigere i BD-Live, og deretter på OK for å velge et element.

#### <span id="page-20-0"></span>Slette minnet

Hvis USB-lagringsenheten ikke har nok ledig minne for BD-Live-innholdet, sletter du minnet på lagringsenheten.<br>1 Trykk på <del>4</del> (H

- $\frac{1}{2}$  Trykk på  $\bigoplus$  (Hjem).<br> $\frac{1}{2}$  Velg **[Oppsett]**, og 1
- **2** Velg **[Oppsett]**, og trykk deretter på **OK.**<br>3 Velg **[Avansert] > [Slett minne]** og trykk
	- Velg [Avansert] > [Slett minne], og trykk deretter på OK.
		- » Dette sletter det lokale minnet og sletter BD-Live-filene du har lastet ned på lagringsenheten.

#### <span id="page-20-3"></span>Deaktivere BD-Live

Hvis du vil begrense tilgang til BD-Live, slår du på BD-Live-sikkerhet.

- $\frac{1}{2}$  Trykk på  $\bigoplus$  (Hjem).
- **2** Velg **[Oppsett]**, og trykk deretter på **OK.**<br>3 Velg [Avansert] > [RD-Live-sikkerhet] >
	- Velg [Avansert] > [BD-Live-sikkerhet] > [På], og trykk deretter på OK.
		- » BD-Live-tilgang er begrenset.

#### Merknad

• Du kan ikke begrense Internett-tilgang på kommersielle Blu-ray-plater.

## <span id="page-21-0"></span>USB-lagringsenheter

Du kan glede deg over bilder, lyd og video på en USB-lagringsenhet.

#### Dette trenger du

- En USB-lagringsenhet som er formatert for FAT- eller NTFS-filsystemer, og som samsvarer med masselagringsklassen.
- En USB-skjøteledning, hvis USBlagringsenheten ikke passer i kontakten.

- Merknad
- Du kan bruke digitale kameraer som er koblet til med USB hvis de kan spille av filene uten å bruke et spesielt dataprogram.
- Hvis du skal spille av DRM-beskyttede DivXfiler fra en USB-lagringsenhet, kobler du hjemmekinoanlegget til en TV via en HDMIkabel.

#### <span id="page-21-1"></span>Spille av filer

- 1 Koble USB-lagringsenheten til hjemmekinoanlegget.
- $2$  Trykk på  $\bigstar$  (Hjem).
	- » Hjemmemenyen vises.
- $3$  Velg [Bla gjennom USB–enheter], og trykk deretter på OK.
	- » En innholdsleser vises.
- 4 Velg en fil, og trykk deretter på OK.<br>5 Trykk på avspillingsknappene for å st
	- 5 [Trykk på avspillingsknappene for å styre](#page-21-2)  [avspillingen](#page-21-2) (se 'Avspillingsknapper' på side [21](#page-21-2)).

#### <span id="page-21-2"></span>Avspillingsknapper

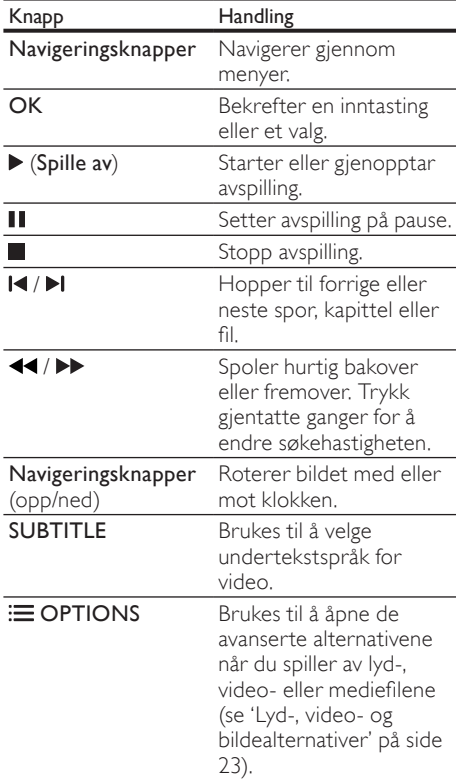

For videoformater som DivX og WMV:

- $Trykk$  på  $\blacksquare$  for å stoppe avspillingen. Trykk på  $\blacktriangleright$  (Spille av) for å fortsette
- avspillingen av videoen der du stoppet den.
- Trykk på OK for å spille av videoen fra begynnelsen.

## <span id="page-22-0"></span>**DivX**

Du kan spille av DivX-videoer fra:

- [en plate](#page-18-0) (se 'Plater' på side [18](#page-18-0))
- [en USB-lagringsenhet](#page-21-0) (se 'USBlagringsenheter' på side [21\)](#page-21-0)
- [en nettbasert videobutikk](#page-31-0) (se 'Leie nettbasert video' på side [31\)](#page-31-0)

#### Merknad

• Hvis du skal spille av DRM-beskyttede DivX-filer fra en plate, en USB-lagringsenhet eller en nettbasert videobutikk, kobler du hjemmekinoanlegget til en TV via en HDMIkabel.

#### <span id="page-22-3"></span>VOD-kode for DivX

Før du kjøper DivX-videoer og spiller dem av på hjemmekinoanlegget, må du registrere anlegget på www.divx.com ved hjelp av DivX VODkoden.

- 
- 1 Trykk på  $\bigoplus$  (Hjem).<br>2 Velg [Oppsett], og 1<br>3 Velg [Avansert] > [ Velg [Oppsett], og trykk deretter på OK.
- 3 Velg [Avansert] > [DivX® VOD-kode], og trykk deretter på OK.
	- » DivX VOD-registreringskoden for hjemmekinoanlegget vises.

#### <span id="page-22-1"></span>**Teksting**

Hvis videoen har under tekster på flere språk, velger du et tekstspråk.

1 Når du spiller av videoen, trykker du på SUBTITLE for å velge et språk.

#### Merknad

- Kontroller at undertekstfilen har akkurat det samme navnet som videofilen. Hvis for eksempel videofilen heter "movie.avi", lagrer du undertekstfilen som "movie.srt" eller "movie.sub".
- Hjemmekinoanlegget spiller av undertekstfiler i følgende formater: .srt, .sub, .txt, .ssa, .ass, smi og .sami. Disse filene vises ikke på menyen for filnavigering.
- Hvis undertekstene ikke vises riktig, må du endre tegnsettet.

#### <span id="page-22-2"></span>Tegnsett for undertekster

Hvis undertekstene ikke vises riktig, må du endre tegnsettet som støtter DivX- eller RMVB/RMunderteksten.

1 Trykk på  $\equiv$  OPTIONS.

» Alternativmenyen vises.

- $2$  Trykk på **Navigeringsknapper** for å velge [Tegnsett], og trykk deretter på OK.
- 3 Velg et tegnsett.

#### Europa, India og Russland

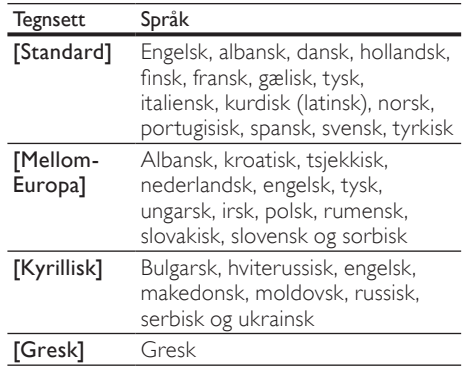

#### Asia-Stillehavet og Kina

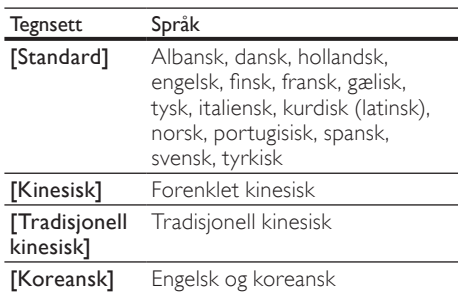

## Norsk

## <span id="page-23-0"></span>Lyd-, video- og bildealternativer

Du kan bruke avanserte funksjoner når du spiller av lyd-, video- eller mediefiler fra en plate eller en USB-lagringsenhet.

#### <span id="page-23-2"></span>Lydalternativer

Når du spiller av lyd, kan du repetere et lydspor, en plate eller en mappe.

- **1** Trykk på  $\equiv$  **OPTIONS** gjentatte ganger for å bla gjennom følgende funksjoner:
	- **RPT TRAC / RPT FILE: Gjenta** gjeldende spor eller fil.
	- **RPT DISC / RPT FOLD: Repeterer alle** sporene på platen eller i mappen.
	- RPT RAND: Spiller av lydsporene i tilfeldig rekkefølge.
	- RPT OFF: Slår av repetisjonsmodusen.

#### <span id="page-23-3"></span>Videoalternativer

Når du ser på en video, kan du velge alternativer som undertekst, lydspråk, tidssøk og bildeinnstillinger. Noen alternativer er ikke tilgjengelige, avhengig av videokilden.

- **1** Trykk på  $\equiv$  **OPTIONS**.
	- → Menyen for videoalternativer vises.
- 2 Trykk på Navigeringsknapper og OK for å velge og endre:
	- **[Lydspråk]**: Velger lydspråk for video.
	- **[Undertekstspråk]**: Brukes til å velge undertekstspråk for video.
	- [Flytting av undertekst]: Endrer plasseringen av underteksten på skjermen.
	- **[Info]**: Viser informasjon om det som blir avspilt.
	- [Tegnsett]: Velger et tegnsett som støtter DivX-underteksten.
	- [Tidssøk]: Hopper til en bestemt del i videoen ved å angi tiden for scenen.
	- [Andre lydspråk]: Velg det andre lydspråket for Blu-ray video.
	- [Andre tekstingsspråk]: Velg det andre tekstspråket for Blu-ray video.
	- [Titler]: Velger en bestemt tittel.
	- [Kapitler]: Velger et bestemt kapittel.
	- [Karaoke] (Kun tilgjengelig i Asia-Stillehavet og Kina):Endrer karaokeinnstillingene.
- [Vinkelliste]: Velger en annen kameravinkel.
- [Menyer]: Viser platemenyen.
- **[PIP-valg]**: Vis PIP-vindu når du spiller av en Blu-ray-plate som støtter Bonus View.
- [Zoom]: Zoomer inn på en videoscene eller et bilde. Trykk på Navigeringsknapper (venstre/høyre) for å velge en zoomfaktor.
- **[Repeter]**: Repeterer et kapittel eller en tittel.
- **[Repeter A-B]: Markerer to** punkter i et kapittel eller spor for å repetere avspillingen, eller slår av repetisjonsmodusen.
- **Bildeinnstillinger]:** Velger en forhåndsdefinert fargeinnstilling.

#### <span id="page-23-1"></span>Bildealternativer

Når du ser på et bilde, kan du zoome inn på bildet, rotere det, legge til animasjon til en lysbildefremvisning, og endre bildeinnstillingene.

- **1** Trykk på  $\equiv$  OPTIONS.
	- » Menyen med bildealternativer vises.
- 2 Trykk på Navigeringsknapper og OK for å velge og endre de følgende innstillingene:
	- **[Roter +90]**: Roterer bildet 90 grader med klokken.
	- **FRoter -901:** Roterer bildet 90 grader mot klokken.
	- [Zoom]: Zoomer inn på en videoscene eller et bilde. Trykk på Navigeringsknapper (venstre/høyre) for å velge en zoomfaktor.
	- [Info]: Viser bildeinformasjon.
	- [Varighet per lysb.]: Velg visningshastighet for hvert bilde i en lysbildefremvisning.
	- **[Lysbildeanimasjon]**: Velger animasjon for lysbildefremvisningen.
	- [Bildeinnstillinger]: Velger en forhåndsdefinert fargeinnstilling.
	- **[Repeter]**: Repeterer en valgt mappe.

#### <span id="page-24-1"></span>Lysbildefremvisninger

Når du spiller av lyd, får du tilgang til artige funksjoner som lysbildefremvisninger med bilder og musikk.

#### <span id="page-24-2"></span>Lysbildefremvisninger med bilder

Du kan vise en lysbildefremvisning med bildene du har lagret på platen eller en USBlagringsenhet.<br> $1$  Velg et b

- Velg et bilde fra en plate eller USBlagringsenhet, og trykk deretter på  $\blacktriangleright$  (Spille av).
- $2$  Trykk på  $\equiv$  OPTIONS.
- Trykk på Navigeringsknapper og OK for å velge følgende innstillinger:
	- **[Lysbildeanimasjon]**: Velger en animasjon for lysbildefremvisningen.
	- **[Varighet per lysb.]**: Velger en visningshastighet for hvert bilde i en lysbildefremvisning.
- $4$  Trykk på  $\blacksquare$  for å stoppe lysbildefremvisningen.

#### <span id="page-24-3"></span>Lysbildefremvisninger med musikk

Du kan lage en lysbildefremvisning som spiller av musikk og bilder samtidig.

- 1 Velg et musikkspor, og trykk deretter på OK.<br>2 Trykk på  $\bigstar$  BACK og gå til bildemappen
- $\mathcal{Z}$  Trykk på  $\mathfrak{\supset}$  BACK, og gå til bildemappen.<br>3 Velg et bilde og trykk deretter på  $\blacktriangleright$  (Spille
- Velg et bilde, og trykk deretter på ▶ (Spille av) for å starte lysbildefremvisningen.
- $\frac{4}{5}$  Trykk på  $\blacksquare$  for å stoppe bildefremvisningen.<br> $\frac{5}{5}$  Trykk på  $\blacksquare$  en gang til for å stoppe
- Trykk på en gang til for å stoppe musikken.

### <span id="page-24-0"></span>Radio

Du kan høre på FM-radio på hjemmekinoanlegget, og lagre opptil 40 radiostasjoner.

#### Dette trenger du

FM-antenne

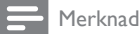

- AM-radio og digital radio støttes ikke.
- Hvis det ikke blir funnet noe stereosignal, blir du bedt om å installere radiostasjonene på nytt.
- Best mottak får du ved å plassere antennen unna TVen eller andre strålingskilder.

#### <span id="page-24-4"></span>Søke etter stasjoner

- 1 Koble til FM-antennen som beskrevet i hurtigstartveiledningen.
- 2 Trykk på  $\sqrt{S}$ SOURCE gjentatte ganger til RADIO vises på skjermen.
	- » Hvis du allerede har installert radiostasjonene, spilles den kanalen du sist hørte på.
	- » Hvis du ikke har installert noen radiostasjoner, vises meldingen AUTO INSTALL...PRESS PLAY på skjermen. Trykk på ▶ (Spille av).
- $3$  Trykk på de følgende knappene for å høre på eller bytte radiostasjon:

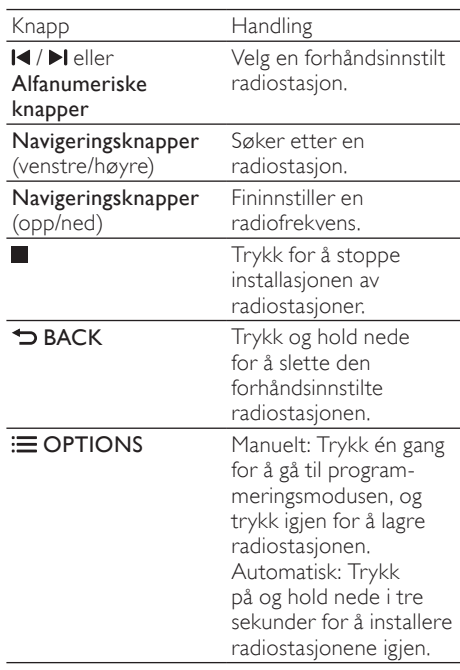

#### <span id="page-24-5"></span>Høre på radio

- $1$  Trykk på  $\sqrt{s}$ OURCE gjentatte ganger til RADIO vises på skjermen.
	- Hvis du vil høre på en forhåndsinnstilt stasjon, trykker du på  $\blacksquare$  eller  $\blacksquare$ l
	- Hvis du vil søke etter, og deretter lytte til, en radiostasjon, trykker du på Navigeringsknapper (venstre/høyre).
- 2 Trykk på +/- (Volum) for å endre volumet.

#### <span id="page-25-4"></span>Innstillingsnett

I enkelte land kan FM-innstillingsnettet veksles mellom 50 kHz og 100 kHz. Hvis du bytter innstillingsnettet, slettes alle de forhåndsinnstilte radiostasjonene.

- 1 Trykk på  $\sqrt{S}$ SOURCE gjentatte ganger til RADIO vises på skjermen.
- $\frac{2}{3}$  Trykk på  $\frac{2}{3}$
- Trykk på og hold nede (Spille av) for å veksle mellom 50 kHz og 100 kHz.

## <span id="page-25-0"></span>MP3-spiller

Du kan koble til MP3-spilleren for å spille av lydfilene eller musikk.

#### Dette trenger du

- en MP3-spiller
- En 3,5 mm stereolydkabel.

#### <span id="page-25-6"></span>Spille av musikk

- 1 Koble MP3-spilleren til hjemmekinoanlegget som beskrevet i hurtigstartveiledningen.
- **2** Trykk på  $\sqrt{2}$  **SOURCE** gjentatte ganger til MUSIC I-LINK vises på skjermen.
- $3$  Trykk på knappene på MP3-spilleren for å velge og spille av lydfiler eller musikk.

### <span id="page-25-1"></span>iPod eller iPhone

Når du kobler til en Philips-dokkingstasjon for iPod/iPhone, kan du bruke hjemmekinoanlegget til å spille av musikk, filmer og bilder fra iPod eller iPhone.

#### Dette trenger du

- en Philips-dokkingstasjon (Modell: Philips DCK3060/DCK3061)
- en gul komposittkabel

#### Merknad

• Lad iPod eller iPhone i dokkingstasjonen mens hjemmekinoanlegget er i iPod-modus.

#### <span id="page-25-2"></span>Dokke iPod eller iPhone

- 1 Skyv bryteren nederst på dokkingstasjonen til STANDARD, og koble deretter
	- dokkingstasjonen til hjemmekinoanlegget.
- 2 Koble den gule komposittkabelen til dokkingstasjonen og TVen.
- $3$  Slå på iPod eller iPhone, og sett den i dokkingstasjonen.

#### <span id="page-25-5"></span>Spille av musikk

- 1 [Dokk iPod eller iPhone](#page-25-2) (se 'Dokke iPod eller iPhone' på side [25\)](#page-25-2).
- $2$  Trykk på DOCK for iPod på fjernkontrollen til hjemmekinoanlegget.
- $3$  Bla til iPod- eller iPhone-skiermbildet for å velge musikkspor.
	- Hvis du vil vise spillelisten på TVen og bruke fjernkontrollen til hjemmekinoanlegget for å velge et spor, trykker du på DOCK for iPod igjen.

#### <span id="page-25-3"></span>Spille av video og lysbildefremvisninger

- 1 [Dokk iPod eller iPhone](#page-25-2) (se 'Dokke iPod eller iPhone' på side [25\)](#page-25-2).
- $2$  Trykk på  $\bigstar$  (Hjem) på fjernkontrollen til hjemmekinoanlegget.
- $3$  Velg [Bla gjennom iPod], og trykk deretter på OK.
- 4 Bytt kilde på TVen til AV/VIDEO (tilsvarer den gule komposittkabelen).
	- » En tom TV-skjerm vises.
- $5$  Bla til iPod- eller iPhone-skiermbildet for å velge videoer eller bilder.
- **6** Trykk på  $\triangleright$  (Spille av) for å spille av videoer eller bilder.

## <span id="page-26-0"></span>Bruke smarttelefon

Du kan gjøre iPhone eller Android-smarttelefonen om til en virtuell fjernkontroll, eller bruke den til å bla gjennom innholdet på en plate eller USBlagringsenhet på hjemmekinoanlegget.

#### Dette trenger du

- En iPhone (iOS 3.1.3 og over) eller Androidsmarttelefon (Android 2.1 og over).
- et kablet eller trådløst hjemmenettverk

#### Før du begynner

- Koble hjemmekinoanlegget til [hjemmenettverket](#page-15-0) (se 'Datamaskiner og Internett' på side [15](#page-15-0)).
- [Angi et navn på hjemmekinoanlegget](#page-16-1) (se 'Angi et navn på hjemmekinoanlegget' på side [16\)](#page-16-1).
- Koble smarttelefonen til det samme hjemmenettverket. Du finner mer informasjon i brukerhåndboken til smarttelefonen.

#### Laste ned MyRemote-programmet

Last ned Philips-programmet MyRemote (MyRemote) til smarttelefonen. Dette programmet er gratis.

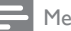

#### Merknad

- Philips MyRemote er kun tilgjengelig for iPhone og Android-smarttelefoner.
- 1 Trykk på ikonet App Store (programbutikk) på iPhone eller ikonet Market (marked) på Android-smarttelefonen.
- Søk etter programmet Philips MyRemote.
- Følg instruksjonene på smarttelefonen for å laste ned programmet.
	- » Ikonet MyRemote (MyRemote) blir lagt til på startskjermen til smarttelefonen.

#### <span id="page-26-1"></span>Åpne MyRemote-programmet

Åpne MyRemote-programmet fra smar ttelefonen, og identifiser deretter hjemmekinoanlegget på hjemmenettverket.

- 1 Trykk på MyRemote (MyRemote) på smarttelefonen.
	- » Hjemmekinoanlegget og de andre enhetene på nettverket vises på smarttelefonen. En søkelinje med fanene Devices, Remote og Source vises også.
- $2$  Hyis du ikke finner [hjemmekinoanlegget,](#page-15-0) [må du kontrollere nettverkstilkoblingen](#page-15-0) (se 'Datamaskiner og Internett' på side [15\)](#page-15-0). Deretter trykker du på fanen Devices (Enheter) på smarttelefonen for å søke på nytt.
- $3$  Trykk på ikonet for hjemmekinoanlegg på smarttelefonen.
	- » Den virtuelle fjernkontrollen vises på smarttelefonen.
- 4 Hvis du vil avslutte programmet, trykker du på hjem-knappen på smarttelefonen.

#### <span id="page-26-2"></span>Bruke smarttelefonen som en fjernkontroll

Den virtuelle fjernkontrollen vises på flere skjermer på smarttelefonen. Du får tilgang til knappene ved å skyve til venstre eller høyre på skjermen på smarttelefonen.

Det er kun de kontrollknappene som trengs i avspillingsmodusen, som er aktivert på smarttelefonen. Hvis du for eksempel spiller av bilder, er det kun de knappene på fjernkontrollen som trengs for å kontrollere bildene, som er aktiverte. Hvis du imidlertid spiller av en video, vil andre knapper, som SUBTITLE og TOP MENU, bli aktivert på smarttelefonen.

- 1 [Start programmet på smarttelefonen](#page-26-1) (se 'Åpne MyRemote-programmet' på side [26](#page-26-1)).
	- » De relevante knappene til fjernkontrollen vises, avhengig av avspillingsmodusen.
- $2$  Hvis knappene til fiernkontrollen ikke vises. trykker du på fanen Remote (Fjernkontroll) på smarttelefonen.
- $3$  Skyv til den venstre eller høyre skjermen for å få tilgang til flere knapper.

#### Merknad

• Noen kontrollfunksjoner er ikke tilgjengelig på smarttelefoner.

## Norsk

#### <span id="page-27-3"></span>Bla gjennom en plate eller USBlagringsenhet

Du kan bla gjennom en plate eller USBlagringsenhet fra smarttelefonen, og spille av en lyd-, video- eller multimediefil.

- 1 [Start fjernkontrollprogrammet på](#page-26-1)  [smarttelefonen](#page-26-1) (se 'Åpne MyRemoteprogrammet' på side [26](#page-26-1)).
- $2$  Sett i en dataplate eller koble en USBlagringsenhet til hjemmekinoanlegget.
- $3$  Trykk på fanen Source (Kilde) på smarttelefonen, og velg deretter DISC (PLATE) eller USB (USB).
	- » Mappene på platen eller USBlagringsenheten vises.
- $4$  Velg en mappe du vil bla gjennom, og velg deretter en fil du vil spille av.
	- » De relevante knappene til fjernkontrollen blir aktivert på smarttelefonen.
- $5$  Hvis du vil åpne fjernkontrollen mens du blar gjennom innholdet, trykker du på fanen Remote (Fjernkontroll) på smarttelefonen.

### <span id="page-27-0"></span>Karaoke

#### Kun tilgjengelig i Asia-Stillehavet og Kina

Du kan spille av en karaokeplate på hjemmekinoanlegget, og synge med til musikken.

#### Dette trenger du

- en karaokemikrofon
- karaokeplater

#### Merknad

• Du unngår høy feedback og uventet støy ved å skru ned volumet på mikrofonen til et minimum, før du kobler mikrofonen til hjemmekinoanlegget.

#### Spille av karaokemusikk

- Når du spiller av en karaokeplate, trykker du på  $\equiv$  OPTIONS.
	- » Alternativmenyen vises.
- Trykk på Navigeringsknapper for å velge [Karaoke], og trykk deretter på OK.
	- » Oppsettmenyen for karaoke vises.
- 3 Trykk på Navigeringsknapper (opp/ned) og OK for å endre de følgende innstillingene:
	- [Mikrofon]: Slår av eller på mikrofonen.
	- [Mikrofonvolum]: Endrer mikrofonvolumet.
	- **[Ekko]**: Endrer ekkonivået.
	- [Tast]: Endrer tonefallet slik at det passer stemmen din.
	- [Stemmestøtte]: Slår av eller på vokalene.

## <span id="page-27-1"></span>Bla gjennom PCen via DLNA

Når du kobler hjemmekinoanlegget til hjemmenettverket, kan du glede deg over musikk, bilder og videoer som er lagret på en datamaskin eller annen medieserver på nettverket.

#### Dette trenger du

- Et kablet eller trådløst hjemmenettverk tilkoblet med en Universal Plug and Playruter (uPnP).
- en trådløs USB-adapter fra Philips eller en LAN-kabel som kan koble hjemmekinoanlegget til hjemmenettverket
- En medieserver som:
	- PC som kjører Windows Media Player 11 eller nyere, eller
	- Mac som kjører Twonky Media Server.

#### Merknad

• Hvis du vil finne ut hvordan du bruker andre medieservere som TVersity, kan du se webområdet til medieserveren.

#### <span id="page-27-2"></span>Konfigurere programvare for medieserver

Du må konfigurere programvaren for medieserveren for å aktivere mediedeling.

#### Før du begynner

- Koble hjemmekinoanlegget til [hjemmenettverket](#page-15-0) (se 'Datamaskiner og Internett' på side [15](#page-15-0)).
- Koble datamaskinen til det samme hjemmenettverket.
- Sørg for at PC-brannmuren tillater deg å kjøre Windows Media Player-programmer.
- Slå på datamaskinen og ruteren.

#### <span id="page-28-0"></span>Microsoft Windows Media Player 11

#### Merknad

- Skjermbildene kan se annerledes ut enn de følgende skjermbildene, avhengig av hvilken versjon av Microsoft Windows du har.
- 1 Start Windows Media Player på PCen.<br>2 Klikk på fanen **Bibliotek** og velg derett
- Klikk på fanen Bibliotek, og velg deretter Mediedeling.

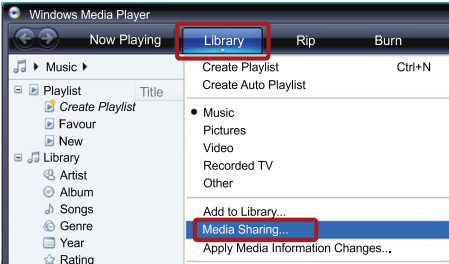

- 3 Første gangen du velger Mediedeling på PCen,vises et hurtigvindu. Merk av boksen Del mine medier, og klikk på OK.
	- » Skjermbildet Mediedeling vises.
- $4$  I vinduet for **Mediedeling** kontrollerer du at du ser en enhet merket Ukjent enhet.

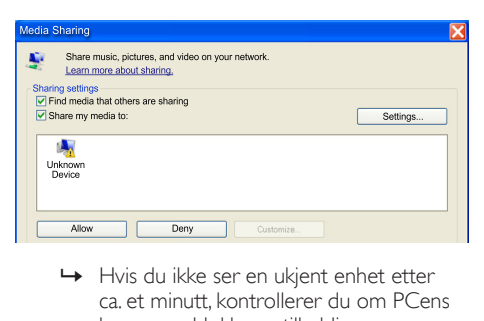

- ca. et minutt, kontrollerer du om PCens brannmur blokkerer tilkoblingen.
- $5$  Velg enheten, og klikk på Tillat.
	- » Et grønt merke vises ved siden av enheten.
- 6 Som standard deler Windows Media Player fra disse mappene: Min musikk, Mine bilder og Mine videoer. Hvis filene ligger i andre mapper, velger du Bibliotek > Legg til i biblioteket.

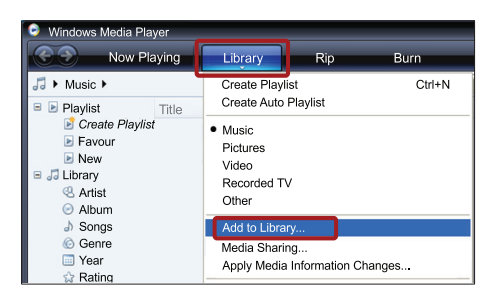

- » Skjermbildet Legg til i biblioteket vises.
- » Du kan om nødvendig velge Avanserte alternativer for å vise en liste over overvåkede mapper.

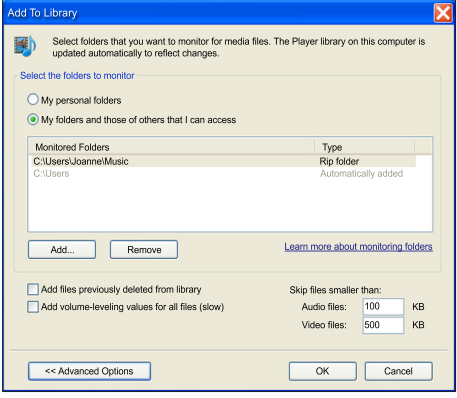

- 7 Velg Mine mapper, og andres mapper jeg har tilgang til, og klikk deretter på Legg til.
- 8 Følg instruksionene på skiermen for å legge til andre mapper som inneholder mediefilene.

#### <span id="page-28-1"></span>Microsoft Windows Media Player 12

#### Merknad

- Skjermbildene kan se annerledes ut enn de følgende skjermbildene, avhengig av hvilken versjon av Microsoft Windows du har.
- 
- 1 Start Windows Media Player på PCen.<br>2 I Windows Media Player velger du fane
	- I Windows Media Player velger du fanen Dataflyt, og velger deretter Aktiver direkteavspilling.
		- » Skjermbildet Alternativer for direkteavspilling av medier vises.

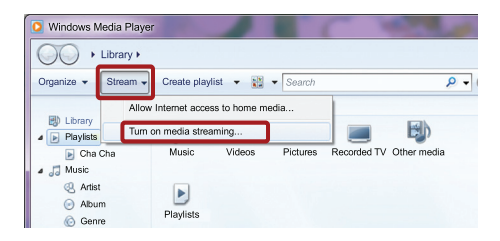

 $3$  Klikk på Aktiver direkteavspilling.

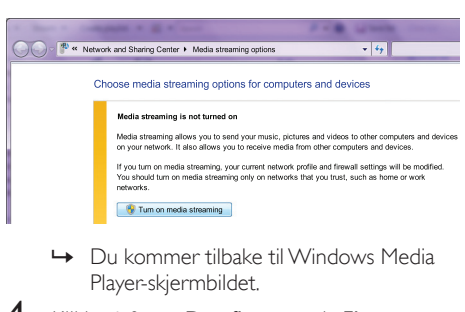

- $4$  Klikk på fanen Dataflyt, og velg Flere alternativer for direkteavspilling.
	- » Skjermbildet Alternativer for direkteavspilling av medier vises.

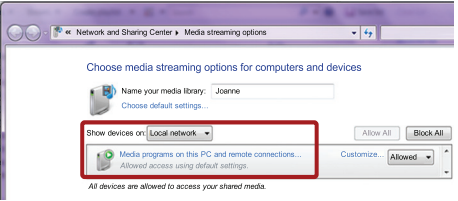

- $5$  Kontroller at du ser et medieprogram i vinduet Lokalt nettverk.
	- » Hvis du ikke ser noe medieprogram, kontrollerer du om PCens brannmur blokkerer tilkoblingen.
- 6 Velg medieprogrammet, og klikk på Tillatt. » En grønn pil vises ved siden av
	- medieprogrammet.
- 7 Windows Media Player deler fra disse mappene som standard: Min musikk, My Pictures (Mine bilder) og Mine videoer. Hvis filene dine er i andre mapper, klikker du på fanen Organiser, og velger Administrer biblioteker > Musikk.
	- » Skjermbildet Music Library Locations (Plasseringer i musikkbiblioteket) vises.

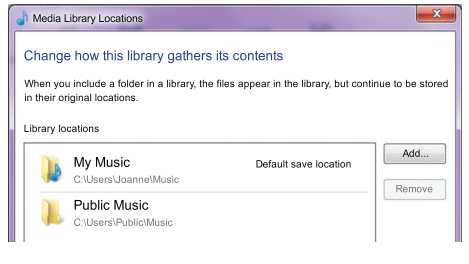

Følg instruksjonene på skjermen for å legge til andre mapper som inneholder mediefilene.

#### <span id="page-29-0"></span>Macintosh OS X Twonky Media (v4.4.2)

#### Merknad

- Skjermbildene kan se annerledes ut enn de følgende skjermbildene, avhengig av hvilken versjon av Mac-operativsystemet du har.
- 1 Gå til http://www.twonkymedia.com for å kjøpe programvaren, eller last ned en 30 dagers gratis prøveversjon til Macintoshmaskinen.
- $2$  Start Twonky Media på Macintoshmaskinen.
- $3$  På Twonky Media Server-skiermbildet velger du Basic Setup (Grunnleggende oppsett) og First Steps (Første trinnene).
	- » Skjermbildet First steps (Første trinnene) vises.

#### TwonkyMedia Server Configr  $\overline{c}$   $\overline{a}$   $\overline{a}$ Koonfig<br>ips: YouTube: Wikipedia: News (510) = Pop **TWONKYMEDIA** SERVER First steps (Save Changes) Cancel (Restart server) > Beneratatus Engish (B) Language is -<br>Server name TH NA - TWONEY MEDIA SCRIED Server name: [ DUNAL-TWONKY MEDIA SERVER<br>Name of the media server as displayed by media receivers. By means of the macro SHOSTI<br>TworkyMedia (SHOSTNAMICS) **Marine Mary Trees** Navigation Tree:<br>There is the choice of selecting different pre-contigued many many many content liberates the simple nevigation ten is sufficient. For large<br>There is the choice of selecting different pre-contigued many pr

- 4 Skriv inn navnet på medieserveren, og klikk deretter på Save changes (Lagre endringene).
- $5$  Tilbake på Twonky Media-skjermbildet velger du Basic Setup (Grunnleggende oppsett) og Sharing (Deling).
	- » Skjermbildet Sharing (Deling) vises.

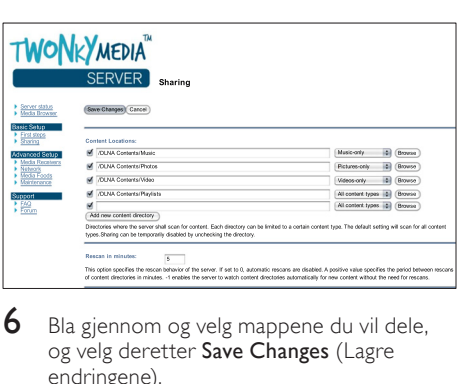

- 6 Bla gjennom og velg mappene du vil dele, og velg deretter Save Changes (Lagre endringene).
	- » Macintosh-maskinen skanner automatisk gjennom mappene på nytt slik at de er klare til å deles.

#### <span id="page-30-2"></span>Spille av filer fra PCen

#### Merknad

- Før du spiller av multimedieinnhold fra datamaskinen, må du kontrollere at hjemmekinoanlegget er koblet til hjemmenettverket, og at medieserverens programvare er riktig konfigurert.
- 1 Bruk TVen til å bytte til den riktige HDMIkilden for hjemmekinoanlegget.
- $2$  Trykk på  $\bigstar$  (Hjem). » Hjemmemenyen vises.
- 3 Velg [Bla gjennom PC], og trykk deretter på OK.
	- » En innholdsleser vises.
- 4 Velg en fil, og trykk deretter på  $\overline{OK}$ .<br>5 Trykk på avspillingsknappene for å st
- 5 [Trykk på avspillingsknappene for å styre](#page-21-2)  [avspillingen](#page-21-2) (se 'Avspillingsknapper' på side [21](#page-21-2)).

## <span id="page-30-0"></span>Bla gjennom Net TV

#### Ikke tilgjengelig i Kina

Bruk Net TV for å få tilgang til forskjellige Internettprogrammer og spesielt tilpassede webområder. Hvis du vil diskutere Net TV-tjenestene med andre, kan du gå til Net TV-forumet på www.supportforum.philips.com

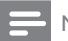

#### Merknad

• Koninklijke Philips Electronics N.V. påtar seg ikke noe ansvar for innhold som leveres av Net TV-tjenesteleverandører.

#### <span id="page-30-1"></span>Åpne Net TV

- 1 Koble hjemmekinoanlegget til et [hjemmenettverk og Internett](#page-15-0) (se 'Datamaskiner og Internett' på side [15\)](#page-15-0).
- $2$  Trykk på  $\bigstar$  (Hiem).
	- » Hjemmemenyen vises.
- $3$  Velg [Bla giennom Net TV], og trykk deretter på OK.
	- » Hjemmesiden for Net TV vises. Den første gangen du bruker Net TV, må du følge instruksjonene på skjermen for å godta vilkårene og betingelser, og deretter registrerer du deg hos Club Philips.
- $4$  Trykk på Navigeringsknapper for å velge App Gallery (programgalleri) eller Internet (Internett), og trykk deretter på OK.
	- Åpne App Gallery (programgalleri) for å legge til flere programmer på skjermen.
	- Åpne Internet (Internett) for å søke på Internett.
- **5** Trykk på  $\rightarrow$  **BACK** for å gå tilbake til forrige side, eller trykk på  $\bigoplus$  (Hiem) for å avslutte.

#### Søke på Internett

- 1 Trykk på Navigeringsknapper for å velge Internet (Internett) fra hjemmesiden til Net TV, og trykk deretter på OK.
- $2$  Velg adressefeltet, og trykk deretter på Alfanumeriske knapper for å angi URLadressen til webområdet.
	- Du sletter tekst i adressefeltet ved å trykke på **DBACK**.
	- Følg instruksjonene på skjermen for å vise skjermtastaturet.
- $3$  Når du har angitt URL-adressen, trykker du på Navigeringsknapper for å velge pilen ved siden av adressefeltet, og deretter trykker du på OK for å bekrefte.
- 4 Mens du søker på Internett, trykker du på **E OPTIONS** for å få tilgang til adressefeltet, snarveitaster og andre avanserte alternativer.
- $5$  Trykk på  $\Rightarrow$  BACK for å gå tilbake til forrige side, eller trykk på  $\bigoplus$  (Hjem) for å avslutte.

#### <span id="page-31-3"></span>Slette leserloggen

Slett leserloggen for å fjerne passord, informasjonskapsler og leserdata fra hjemmekinoanlegget.

- $\frac{1}{2}$  Trykk på  $\bigoplus$  (Hjem).
- Velg [Oppsett], og trykk deretter på OK.
- Velg [Nettverk] > [Slett Net TV-minnet], og trykk deretter på OK.

### <span id="page-31-0"></span>Leie nettbasert video

#### Ikke tilgjengelig i Kina

Du kan leie videoer fra nettbaserte butikker via hjemmekinoanlegget. Du kan velge om du vil se dem umiddelbart eller senere.

Mange nettbaserte videobutikker tilbyr et stort utvalg av videoer, men med forskjeller i priser, perioder og betingelser for leie. Noen butikker krever at du oppretter en konto før du kan leie fra dem.

#### Dette trenger du

- En høyhastighets Internett-tilkobling til hjemmekinoanlegget.
- En HDMI-tilkobling mellom hjemmekinoanlegget og TVen.
- et SD-minnekort av SDHC-typen i klasse 6 med minst 8 GB minne

#### <span id="page-31-1"></span>Formatere et SD-kort

Før du laster ned nettbaserte videoer eller BD-Live-innhold, må SD-kortet være i SDkortsporet til hjemmekinoanlegget, og det må være formatert.

- 1 Bruk TVen til å bytte til den riktige HDMIkilden for hjemmekinoanlegget.
- 2 Sett inn SD-minnekortet i SD CARDsporet på hjemmekinoanlegget.

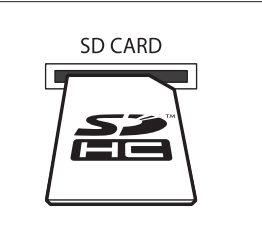

- $3$  Følg instruksjonene på skjermen for å formatere kortet.
	- » Alt innhold på kortet slettes når det formateres.
- 4 La kortet stå i SD CARD-sporet når formateringen er ferdig.

#### <span id="page-31-2"></span>Leie og spille av nettbasert video

- 1 Koble hjemmekinoanlegget til [hjemmenettverket og Internett](#page-15-0) (se 'Datamaskiner og Internett' på side [15\)](#page-15-0).
- $\frac{2}{3}$  Trykk på  $\bigoplus$  (Hjem).
	- Velg [Bla gjennom Net TV], og trykk deretter på OK.
		- » Internett-tjenestene som er tilgjengelige i landet du befinner deg i, vises.
- 4 Trykk på Navigeringsknapper for å gå til en videobutikk, og trykk deretter på OK.
- $5$  Hvis du blir bedt om det, følger du instruksjonene fra videobutikken for å registrere en konto eller logge inn hvis du allerede har en konto.
	- » Du vil se et valg du kan bruke for å leie videoer.
	- » Hvis du har leid videoer og leieperioden ennå ikke er utløpt, vil du også se et valg du kan bruke for å se på videoene.
- $6$  Følg videobutikkens instruksjoner for å leie eller se på en video.
	- Videoen blir lastet ned til SDminnekortet. Du kan se på den nå eller når som helst i leieperioden.
	- Når du har lastet ned en video til kortet, kan du bare se på den på hjemmekinoanlegget. Du kan ikke flytte kortet til en annen enhet for å se videoen på den.
	- Hvis du flytter kortet til en annen enhet og bruker denne enheten til å formatere kortet, slettes videoen du lastet ned. Last ned videoen igjen før du ser på den.
- 7 Trykk på avspillingsknappene på fjernkontrollen for å spille av videoen, sette den på pause, søke i, eller stoppe den.

## <span id="page-32-0"></span>EasyLink

Hjemmekinoanlegget støtter Philips EasyLink, som bruker HDMI CEC-protokollen (Consumer Electronics Control). EasyLink-kompatible enheter som er tilkoblet via HDMI, kan betjenes med én enkelt fjernkontroll.

Philips garanterer ikke 100 % interoperabilitet med alle HDMI CEC-enheter.

#### Dette trenger du

- HDMI-CEC-kompatible enheter
- en HDMI-tilkobling mellom de tilkoblede enhetene

#### Slå på

- 1 Slå på HDMI-CEC-operasjoner på TVen og andre tilkoblede enheter. Du finner mer informasjon i brukerhåndboken for TVen eller andre enheter.
- 
- $\frac{2}{3}$  Trykk på  $\bigoplus$  (Hjem).<br> $\frac{2}{3}$  Velg [Oppsett], og t Velg [Oppsett], og trykk deretter på OK.
- Velg [EasyLink] > [EasyLink], og trykk deretter på OK.
- $5$  Velg [På], og trykk deretter på OK.

#### <span id="page-32-2"></span>Betjene enheter

Du kan betjene hjemmekinoanlegget og de andre tilkoblede enhetene som er HDMI-CECkompatible, med én enkelt fjernkontroll.

#### **Ettrykksavspilling**

Hvis du aktiverer ettrykksavspilling, bytter TVen automatisk til den riktige kanalen når du spiller av en plate på hjemmekinoanlegget.

#### Ettrykks-standby

Når du trykker på og holder nede  $\circ$  (Standby) på fjernkontrollen, byttes hjemmekinoanlegget og alle tilkoblede HDMI-CEC-enheter (som støtter ettrykks-standby) til standbymodus. Hvis standby ved hjelp av én knapp er aktivert på hjemmekinoanlegget, kan du bytte til standby med fjernkontrollen til TVen eller andre HDMI-CEC-enheter.

#### Systemlydkontroll

Når du spiller av fra en enhet som har lydutgangen rutet til hjemmekinoanlegget, bytter hjemmekinoanlegget automatisk til den tilsvarende lydkilden.

Hvis du vil bruke ettrykkslyd, slår du på systemlydkontrollen og følger instruksjonene på TVen for å tilordne tilkoblede enheter til lydinngangskontaktene på hjemmekinoanlegget.

#### Lydinngangtilordning

[Når du kobler en ny enhet til](#page-32-1)  [hjemmekinoanlegget, må du tilordne enheten](#page-32-1)  [til lydinngangskontakten](#page-32-1) (se 'Spill av lyd fra hjemmekinoanlegget' på side [32\)](#page-32-1).

#### <span id="page-32-1"></span>Spill av lyd fra hjemmekinoanlegget

Du kan spille av lyden fra en tilkoblet enhet via hjemmekinoanlegget.

- $\frac{1}{2}$  Trykk på  $\bigoplus$  (Hjem).
- Velg [Oppsett], og trykk deretter på OK.
- Velg [EasyLink] > [Systemlydkontroll] > [På], og trykk deretter på OK.
	- Hvis du vil spille av lyd fra TVhøyttalerne, velger du [Av] og hopper over følgende trinn.
- $4$  Velg [EasyLink] > [Kartlegge lydinngang], og trykk deretter på OK.
- $5$  Følg instruksjonene på TVen for å tilordne lyden til den tilkoblede enheten til lydinngangene på hjemmekinoanlegget.

#### Merknad

• Hvis du kobler hjemmekinoanlegget til TVen via en HDMI ARC-tilkobling, må du kontrollere at TV-lyden er tilordnet til ARC-inngangen på hjemmekinoanlegget.

## <span id="page-33-0"></span>8 Endre innstillinger

Denne delen beskriver hvordan du endrer innstillingene for hjemmekinoanlegget.

#### Forsiktig

• De fleste innstillingene er allerede konfigurert med den beste verdien for hjemmekinoanlegget. Med mindre du har en grunn til å endre en innstilling, bør du beholde standardverdien.

#### Merknad

- 
- En nedtonet innstilling kan ikke endres. • Du kommer tilbake til den forrige menyen ved å trykke på  $\rightarrow$  BACK. Hvis du vil lukke menyen, trykker du på  $\spadesuit$  (Hjem).

## <span id="page-33-1"></span>Bilde

Du kan endre bildeinnstillingene slik at de passer deg.

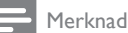

• Den beste innstillingen for TVen velges automatisk. Hvis du endrer innstillingen, må du kontrollere at TVen støtter de nye innstillingene.

#### <span id="page-33-4"></span>Bildeinnstillinger og -format

- 1 Trykk på  $\bigcap$  (Hjem).<br>2 Velg [Oppsett], og 1<br>3 Velg [Video], og try
- Velg [Oppsett], og trykk deretter på OK.
- Velg [Video], og trykk deretter på OK.
- 4 Endre de følgende innstillingene, og trykk deretter på OK:
	- [TV-skjerm]: bildeformat
	- [Bildeinnstillinger]: forhåndsdefinerte fargeinnstillinger

#### <span id="page-33-6"></span>**Bildefarge**

Deep Color gjenskaper verden slik den er på TV-skjermen din, og viser livaktige bilder i over en milliard farger.

Hvis TVen støtter Deep Color og kobles til hjemmekinoanlegget via en HDMI-kabel, kan du endre Deep Color.

- $\frac{1}{2}$  Trykk på  $\bigoplus$  (Hjem).<br>2 Velg **[Oppsett]**, og 1
- 2 Velg [Oppsett], og trykk deretter på OK.
- Velg [Video] > [HDMI Deep Colour], og trykk deretter på OK.
- 4 Velg følgende alternativer, og trykk deretter på OK:
	- **[Auto]**: Velg automatisk HDMI Deep Color.
	- [På]: Vis livaktige bilder.
	- [Av]: Vis standard 24-biters farger.

#### <span id="page-33-2"></span>Bildeoppløsning

For HDMI-videoinnstillinger kobler du hjemmekinoanlegget til TVen via en HDMI-kabel.

- $\frac{1}{2}$  Trykk på  $\bigoplus$  (Hjem).
- $\mathcal{Z}$  Velg **[Oppsett]**, og trykk deretter på **OK.**<br>3 Velg [**Video] > [HDML-video]**, og trykk
- Velg [Video] > [HDMI-video], og trykk deretter på OK.
- 4 Endre innstillingen for HDMI-oppløsning, og trykk deretter på OK.

#### <span id="page-33-3"></span>Blu-ray 3D-video

Hvis du vil spille av 3D-video, kobler du hjemmekinoanlegget til en 3D-TV via en HDMIkabel.<br>1  $\tau$ 

- $\frac{1}{2}$  Trykk på  $\bigoplus$  (Hjem).<br> $\frac{1}{2}$  Vels [Oppsett], os 1
- ∠ ∨elg [Oppsett], og trykk deretter på OK.<br>3 → Velg [Video] > [Se på 3D-video] > [Auto]
- Velg [Video] > [Se på 3D-video] > [Auto], og trykk deretter på OK.

#### <span id="page-33-5"></span>Plassering av undertekst

Du kan endre plasseringen til undertekstene automatisk slik at de passer til TV-skjermen.

- $1$  Trykk på  $\bigstar$  (Hiem).
- Velg [Oppsett], og trykk deretter på OK.
- Velg [Preferanse] > [Automatisk flytting av undertekst $]$  > [På], og trykk deretter på OK.

## <span id="page-34-0"></span>Lyd

Du kan endre lydinnstillingene slik at de passer deg.

#### <span id="page-34-3"></span>HDMI-lyd

Hvis du vil lytte til en HDMI-lydutgang fra TVen, må du koble hjemmekinoanlegget til TVen via en  $HDMI$ -kabel.

- $\frac{1}{2}$  Trykk på  $\bigoplus$  (Hjem).<br>2 Velg [Oppsett], og 1
- $\overline{2}$  Velg **[Oppsett]**, og trykk deretter på **OK.**<br> $\overline{3}$  Velg **[Lvd]** > **[HDMLJvd]** og trykk derette
- Velg [Lyd] > [HDMI-lyd], og trykk deretter på OK.
- 4 Velg følgende alternativer, og trykk deretter på OK:
	- • [Bitstrøm]: Aktivere bitstream-utgang via HDMI.
	- [Auto]: Automatisk velge det beste støttede ludformatet.
	- [Av]: Deaktivere lyd fra TVen.

#### <span id="page-34-2"></span>Etterbehandling av lyd

Hvis du vil velge en forhåndsdefinerte lydmodus, [aktiverer du lydetterbehandling på høyttaleren](#page-17-2)  (se 'Lydmodus' på side [17\)](#page-17-2).

- **1** Trykk på  $\bigoplus$  (Hjem).<br>**2** Velg **[Oppsett]**, og t
- 2 Velg **[Oppsett]**, og trykk deretter på **OK.**<br>3 Velg **Edvancert1** > **El kvidet lyd1** > **EP**å1 og
- Velg [Avansert] > [Utvidet lyd] > [På], og trykk deretter på OK.

• Hvis du vil spille av den originale lyden på platen, velger du [Av].

#### <span id="page-34-5"></span>**Nattmodus**

Hvis du vil lytte med lavt volum, senker du volumet til de høye lydene når du spiller av plater. Nattmodus er kun tilgjengelig for Dolbykodede DVD- og Blu-ray-plater.

- $\frac{1}{2}$  Trykk på  $\bigoplus$  (Hjem).<br> $\frac{1}{2}$  Velg [Oppsett], og 1
- 2 Velg **[Oppsett]**, og trykk deretter på **OK.**<br>3 Velg El val > Eblettmoduel > EBål, og tryk
- Velg [Lyd] > [Nattmodus] > [På], og trykk deretter på OK.

#### <span id="page-34-7"></span>Gjenopprette lydmodusinnstillinger

Gjenopprett equalizer-innstillingene for alle lydmodiene til standardverdier.

- $\frac{1}{2}$  Trykk på  $\bigoplus$  (Hjem).
- $\frac{2}{3}$  Velg [Oppsett], og trykk deretter på OK.<br>3 Velg [Lyd] > [Standard lydinnstillinger] o
- Velg [Lyd] > [Standard lydinnstillinger], og trykk deretter på OK.

## <span id="page-34-1"></span>Språk

Du kan velge et språk for Home-menyen, lyden og undertekstene.

#### <span id="page-34-4"></span>**H**jemmemeny

- $\frac{1}{2}$  Trykk på  $\bigoplus$  (Hjem).
- 2 Velg **[Oppsett]**, og trykk deretter på **OK.**<br>3 Velg **[Preferanse] > [Menyspråk]** og tryk
- 3 Velg [Preferanse] > [Menyspråk], og trykk deretter på OK.
- 4 Velg et menyspråk, og trykk deretter på OK.

#### <span id="page-34-6"></span>Platelyd

- $1$  Trykk på  $\bigstar$  (Hjem).
- Velg [Oppsett], og trykk deretter på OK.
- Velg **[Preferanse] > [Lyd]**, og trykk deretter på OK.
- 4 Velg et lydspråk for plater, og trykk deretter på OK.

#### Merknad

- Hvis ditt foretrukne platespråk ikke er tilgjengelig, kan du velge [Andre] fra listen, og angi den firesifrede [språkkoden](#page-44-0) som du finner i slutten av denne [brukerhåndboken](#page-44-0) (se 'Språkkode' på side [44\)](#page-44-0).
- Hvis du velger et språk som ikke er tilgjengelig på en plate, bruker hjemmekinoanlegget standardspråket på platen.

Merknad

#### <span id="page-35-7"></span>Plateundertekst

- 1 Trykk på  $\hat{m}$  (Hjem).<br>2 Velg [Oppsett], og 1
- 2 Velg **[Oppsett]**, og trykk deretter på **OK.**<br>3 Velg **Ekoforansel** > **El Indertekstl** og tryk
- Velg **[Preferanse] > [Undertekst]**, og trykk deretter på OK.
- $4$  Velg et undertekstspråk for plater, og trykk deretter på OK.

#### <span id="page-35-6"></span>Platemeny

- 1 Trykk på  $\bigoplus$  (Hjem).<br>2 Velg [Oppsett], og 1
- 2 Velg [Oppsett], og trykk deretter på OK.
- Velg [Preferanse] > [Platemeny], og trykk deretter på OK.
- $4$  Velg et menyspråk for plater, og trykk deretter på OK.

#### Merknad

- Hvis ditt foretrukne platespråk ikke er tilgjengelig, kan du velge [Andre] fra listen, og angi den firesifrede [språkkoden](#page-44-0) som du finner i slutten av denne [brukerhåndboken.](#page-44-0) (se 'Språkkode' på side [44\)](#page-44-0)
- Hvis du velger et språk som ikke er tilgjengelig på en plate, bruker hjemmekinoanlegget standardspråket på platen.

## <span id="page-35-0"></span>Foreldrekontroll

Begrenser tilgangen til plater som er innspilt med aldersgrense.

#### <span id="page-35-5"></span>Passord

Du kan angi eller endre passordet for å spille av en begrenset plate.

- $\frac{1}{2}$  Trykk på  $\bigoplus$  (Hjem).
- Velg [Oppsett], og trykk deretter på OK.
- 3 Velg [Preferanse] > [Endre passord], og trykk deretter på OK.
	- » En meny for endring av passord vises.
- $4$  Følg instruksjonene på TVen for å angi eller endre passordet.
	- Hvis du ikke har noe passord, eller hvis du har glemt det, angir du 0000.
- 5 Trykk på OK.

#### <span id="page-35-3"></span>Aldersgrense

Noen plater er innspilt med begrensninger ut fra alder. Du kan konfigurere hjemmekinoanlegget til å kun spille av plater med en aldersgrense som er lavere enn barnets alder.

 $\frac{1}{2}$  Trykk på  $\bigoplus$  (Hjem).

 $\frac{2}{3}$  Velg **[Oppsett]**, og trykk deretter på **OK.**<br>3. Velg **[Preferanse] > [Foreldrekontroll]** o

- 3 Velg [Preferanse] > [Foreldrekontroll], og trykk deretter på OK.
	- » En melding ber deg om å angi passordet.
- 4 Angi passordet med Numeriske knapper.<br>5 Velg en aldersgrense og trykk deretter på
	- 5 Velg en aldersgrense, og trykk deretter på OK.
		- Hvis du vil spille av alle platene uavhengig av aldersgrense, velger du nivå 8 eller [Av].

## <span id="page-35-1"></span>Energibesparende

Spar energi ved å endre de følgende innstillingene.

#### <span id="page-35-2"></span>Auto-standby

Når du spiller av en plate eller en USBlagringsenhet, settes hjemmekinoanlegget automatisk i standby hvis

- det er satt på pause eller står i stoppmodus, og
- ingen har trykt på knappene i løpet av 30 minutter
- $\frac{1}{2}$  Trykk på  $\bigoplus$  (Hjem).
- $\mathcal{Z}$  Velg [Oppsett], og trykk deretter på OK.<br>3 Velg [Preferanse] > [Auto-standby] > [På
- $\text{Velg}$  [Preferanse] > [Auto-standby] > [På], og trykk deretter på OK.

#### <span id="page-35-4"></span>Sleep timer

Angir timere for å bytte hjemmekinoanlegget til standbymodus etter en angitt tid.

- $\frac{1}{2}$  Trykk på  $\bigoplus$  (Hjem).
- $\,$ Z $\,$  Velg [Oppsett], og trykk deretter på OK.<br>3  $\,$  Velg [Preferanse] > [Sleep Timer], og trv
- Velg [Preferanse] > [Sleep Timer], og trykk deretter på OK.
- 4 Velg varighet for Sleep Timer.
	- » Sleep Timer-funksjonen kan settes til opptil 60 minutter. Hvis Sleep Timer er satt til [Av], slås den av.

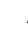

- 5 Trykk på OK for å aktivere.
	- » Hjemmekinoanlegget settes i standby etter den angitte tiden.

#### <span id="page-36-5"></span>Skjermsparer

Sett automatisk hjemmekinoanlegget i skjermsparermodus hvis

- • det er satt på pause eller står i stoppmodus, og
- • ingen har trykt på knappene i løpet av 10 minutter
- $\frac{1}{2}$  Trykk på  $\bigoplus$  (Hjem).
- Velg [Oppsett], og trykk deretter på OK.
- Velg [Preferanse] > [Skjermbeskytter] > [På], og trykk deretter på OK.

#### <span id="page-36-4"></span>Displaypanel

Endrer lysstyrken for displayet til hjemmekinoanlegget.<br>1 Trykk på <del>A</del> (Hie

- $\frac{1}{2}$  Trykk på  $\bigoplus$  (Hjem).<br> $\frac{1}{2}$  Velg [Oppsett], og 1
- Velg [Oppsett], og trykk deretter på OK.
- Velg [Preferanse] > [Skjermpanel], og trykk deretter på OK.
- 4 Velg lysstyrken, og trykk deretter på OK.

## <span id="page-36-0"></span>Bruke fabrikkinnstillinger

Tilbakestiller hjemmekinoanlegget til standardinnstillingene. Du kan ikke tilbakestille innstillingene for foreldrekontroll.

- $\frac{1}{2}$  Trykk på  $\bigoplus$  (Hjem).<br> $\frac{1}{2}$  Velg [Oppsett], og 1
- Velg [Oppsett], og trykk deretter på OK.
- Velg [Avansert] > [Gjenopprett standardinnstill.], og trykk deretter på OK.
- $4$  Velg [OK], og trykk deretter på OK.

## <span id="page-36-1"></span>9 Oppdatere programvaren

Hvis du fortsatt vil motta de beste funksjonene og den beste støtten, må du oppdatere programvaren jevnlig. Du kan sammenligne den gjeldende programvareversjonen med den nyeste på www.philips.com/support.

### <span id="page-36-2"></span>Kontrollere programvareversjon

- $\frac{1}{2}$  Trykk på  $\bigoplus$  (Hjem).
- $\frac{2}{3}$  Velg **[Oppsett]**, og trykk deretter på **OK.**<br> $\frac{2}{3}$  Velg **[Avansert]** > **[Versionsinfo]**, og trykk
- Velg [Avansert] > [Versjonsinfo], og trykk deretter på OK.
	- » Programvareversjonen vises.

## <span id="page-36-3"></span>Oppdatere programvaren via Internett

- 1 Koble hjemmekinoanlegget til nettverket. Bruk
	- [en kablet nettverkstilkobling](#page-15-2) (se 'Konfigurere kablet nettverk' på side [15](#page-15-2))
	- en [trådløs nettverkstilkobling](#page-16-2) (se 'Konfigurere trådløst nettverk' på side [16](#page-16-2))
- $\frac{2}{3}$  Trykk på  $\bigoplus$  (Hjem).
	- Velg [Oppsett], og trykk deretter på OK.
- Velg [Avansert] > [Programvareoppdatering] > [Nettverk].
	- » Hvis et oppgraderingsmedium blir funnet, blir du bedt om å starte eller avbryte oppdateringen.
- $5$  Følg instruksjonene på TVen for å bekrefte oppdateringen.
	- » Hjemmekinoanlegget slår seg automatisk av og deretter på igjen når programvareoppdateringen er fullført. Hvis det ikke gjør det, kobler du fra strømledningen i noen sekunder før du kobler den til igjen.

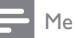

#### Merknad

• Hvis hjemmekinoanlegget ikke kan koble til Philips-serveren, trykker du på  $\spadesuit$  (Hjem), og velger [Oppsett] > [Nettverk] > [Nettverksinstallasjon] for å konfigurere nettverket.

### <span id="page-37-0"></span>Oppdatere programvaren via USB

#### Dette trenger du

- en USB-flashstasjon med minst 75 MB ledig minne Den må være FAT- eller NTFSformatert. Ikke bruk en USB-harddisk.
- En PC med Internett-tilgang.
- Et arkivverktøy som støtter ZIP-filformatet (for eksempel WinZip® for Microsoft® Windows® eller Stufflt® for Macintosh®).

#### Trinn 1: Laste ned den nyeste programvaren

- 1 Koble en USB-flashstasjon til datamaskinen.<br>2 Bruk nettleseren til å gå til
- 2 Bruk nettleseren til å gå til www.philips.com/support.
- $3$  På Philips' webområde for brukerstøtte finner du frem til produktet og går til Software and drivers (programvare og drivere).
	- » Programvareoppdateringen er tilgjengelig som en zip-fil.
- Lagre zip-filen i rotkatalogen på USBflashstasjonen.
- $5$  Bruk arkiveringsverktøyet for å pakke ut programvareoppdateringsfilen i rotkatalogen på USB-flashstasjonen.
	- → Filene pakkes ut i UPG ALL-mappen på USB-flashstasjonen.
- **6** Koble USB-flashstasjonen fra datamaskinen.

#### Trinn 2: Oppdatere programvaren

#### Forsiktig

- Før du kobler USB-flashstasjonen til hjemmekinoanlegget, må du kontrollere at det ikke er noen plate i plateskuffen og at plateskuffen er lukket.
- 1 Koble USB-flashstasjonen til hjemmekinoanlegget.
- $2$  Sett TVen til den riktige kilden for hjemmekinoanlegget.
- $3$  Trykk på  $\bigstar$  (Hjem), og velg deretter [Oppsett].
- $4$  Velg [Avansert] > [Programvareoppdatering] > [USB].
- $5$  Følg instruksjonene på TV-skjermen for å bekrefte oppdateringen.
	- » Hjemmekinoanlegget slår seg automatisk av og deretter på igjen når programvareoppdateringen er fullført. Hvis det ikke gjør det, kobler du fra strømledningen i noen sekunder før du kobler den til igjen.

#### Merknad

• Når programvareoppdateringen pågår, må du ikke slå av strømmen eller fjerne USBflashstasjonen.

## <span id="page-38-0"></span>10 Produktspesifikasjoner

#### Merknad

• Spesifikasjoner og design kan endres uten varsel.

#### <span id="page-38-2"></span>Regionkoder

Typeplaten på baksiden eller undersiden av hjemmekinoanlegget viser hvilke regioner som støttes.

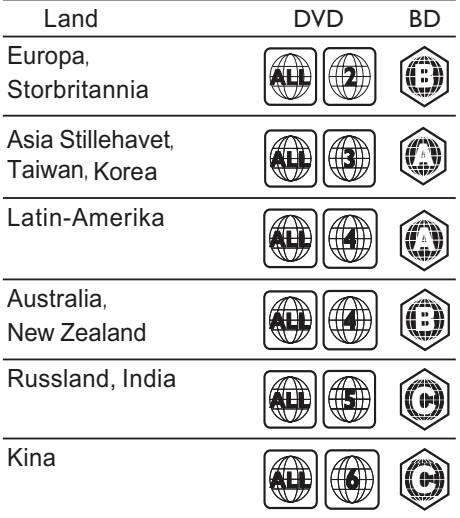

#### <span id="page-38-1"></span>Medieformater

AVCHD, BD, BD-R/BD-RE, BD-Video, DVD-Video, DVD+R/+RW, DVD-R/-RW, DVD+R/-R DL, CD-R/CD-RW, Audio CD, Video CD/SVCD, bildefiler, MP3-medier, WMA-medier, DivX Plus HD-medier, USBlagringsenhet

#### Filformater

- Lyd: .aac, .mka, .mp3, .wma, .wav, .mp4, .m4a
- Video:
	- .avi, .divx, .mp4, .mkv, .asf, .wmv, .mpg, .mpeg,
	- .rmvb, .rm (kun tilgjengelig i Asia-Stillehavet og Kina)
- Bilde: .jpg, .jpeg, .gif, .png

#### <span id="page-38-3"></span>Lydformater

Hjemmekinoanlegget støtter de følgende lydformatene.

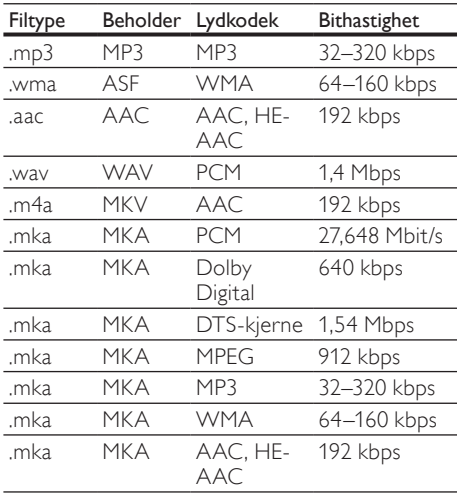

#### Videoformater

Hvis du har en HDTV, kan du spille av de følgende videofilene på hjemmekinoanlegget:

- Oppløsning: 1920 x 1080 piksler ved
- Bildehastighet: 6-30 bilder per sekund

#### .avi files i AVI-beholder

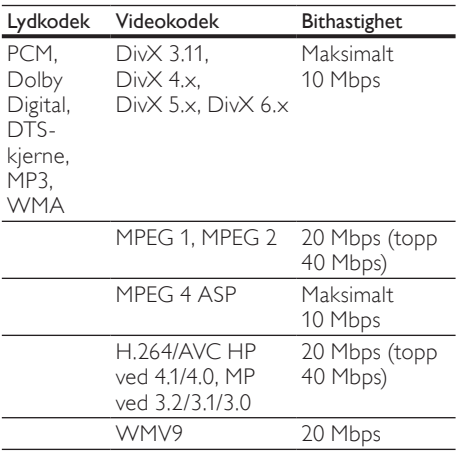

#### .divx-filer i AVI-beholder

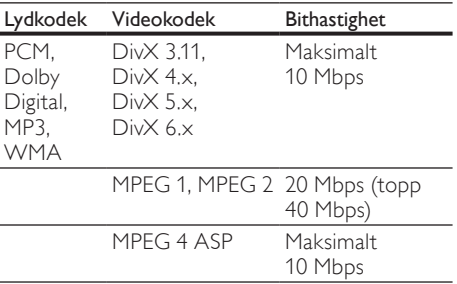

#### .mp4- eller .m4v-filer i MP4-beholder

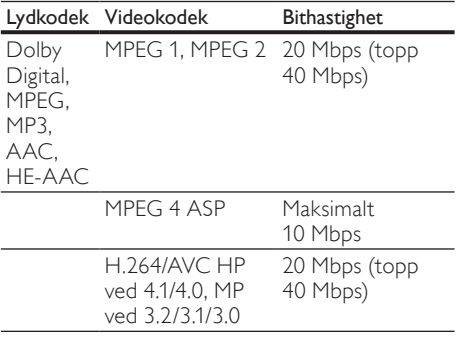

#### .mkv-filer i MKV-beholder

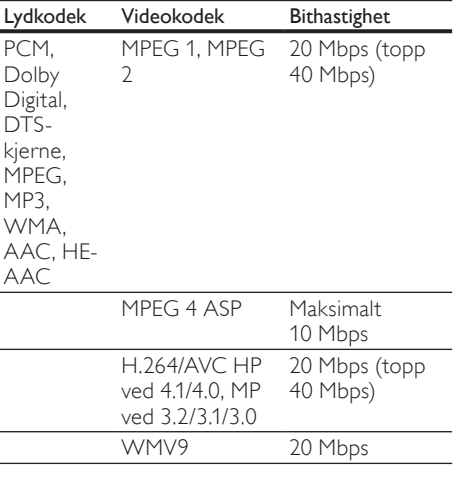

#### .asf- og .wmv-filer i ASF-beholder

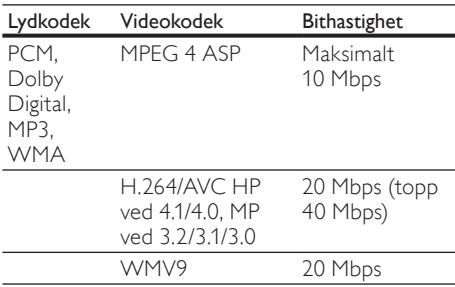

#### .mpg- og .mpeg-filer i PS-beholder

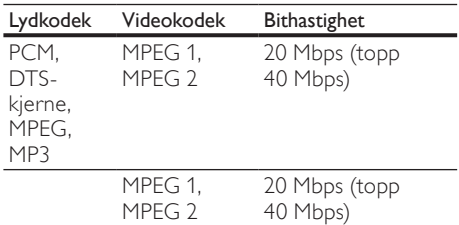

.rm- og .rmvb-filer i RM-beholder (kun tilgjengelig i Asia-Stillehavet og Kina)

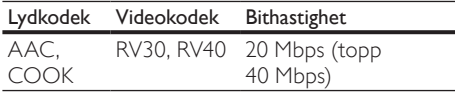

#### <span id="page-40-0"></span>Forsterker

- Total utgangseffekt:
	- Europa og Asia: 1000 W RMS (30 % THD)
	- Latin-Amerika: 800 W RMS (+/- 0,5 dB, 10 % THD)
- Frekvensrespons: 20 Hz-20 kHz / ±3 dB
- Signal-til-støy-forhold:  $> 65$  dB (CCIR) / (A-belastet)
- Inngangssensitivitet:
	- • AUX1, AUX2: 1000 mV
	- • Music iLink: 500 mV

#### <span id="page-40-5"></span>Video

- Signalsystem: PAL / NTSC
- • HDMI-utgang: 480i/576i, 480p/576p, 720p, 1080i, 1080p, 1080p24

#### <span id="page-40-3"></span>Lyd

- Digital S/PDIF-lydinngang:
	- Koaksial: IEC 60958-3
		- Optisk: TOSLINK
- Samplingsfrekvens:
	- MP3: 32 kHz, 44,1 kHz, 48 kHz
	- WMA: 44.1 kHz, 48 kHz
- Konstant bithastighet:
	- MP3: 32-320 kbps
	- WMA: 48 til 192 kbps

#### <span id="page-40-4"></span>Radio

- Innstillingsområde:
	- Europa/Kina: FM 87,5-108 MHz (50 kHz)
	- • Asia-Stillehavet/Russland/Latin-Amerika: FM 87,5–108 MHz (50/100 kHz)
- • Signal-til-støy-forhold: FM 50 dB
- Frekvensrespons: FM 180 Hz-12.5  $kHz / \pm 3 dB$

#### <span id="page-40-7"></span>**USB**

- Kompatibilitet: Høyhastighets USB-enhet (2.0)
- Klassestøtte: MSC (USB Mass Storage Class)
- Filsystem: FAT16, FAT32, NTFS
- Maksimal minnestøtte: < 160 GB

#### <span id="page-40-1"></span>Hovedenhet

- Strømforsyning:<br>• Europa/Kin
	- Europa/Kina: 220-240 V~, 50 Hz
	- Latin-Amerika/Asia-Stillehavet: 110–127 V/220–240 V~, 50–60 Hz
	- Russland/India: 220-240 V~, 50 Hz
- Effektforbruk: 105 W
- • Strømforbruk i standbymodus: ≤ 0,5 W
- Mål ( $B \times H \times D$ ): 435  $\times$  57  $\times$  356,5 mm
- Vekt: 3,69 kg

#### <span id="page-40-6"></span>Subwoofer

- Utgangseffekt:
	- Europa og Asia: 230 W RMS (30 % THD)
	- Latin-Amerika: 184 W RMS (+/- 0,5 dB, 10 % THD)
- Impedans: 3 ohm
- Høyttalerelementer:
	- Europa og Asia:165 mm (6,5") basshøyttaler
	- India og Latin-Amerika: 203 mm (8") basshøyttaler
- Frekvensrespons: 20 Hz-150 Hz
- Mål  $(B \times H \times D)$ :
	- • HTS4561/HTS4562:  $123 \times 309 \times 369$  mm
	- • HTS5561/HTS5562/HTS5581/ HTS5582/HTS5591/HTS5592:  $196 \times 395 \times 342$  mm
- Vekt:
	- • HTS4561/HTS4562: 3,6 kg
	- • HTS5561/HTS5562/HTS5581/ HTS5582/HTS5591/HTS5592: 4,8 kg
- Kabellengde: 3 m

#### <span id="page-40-2"></span>Høyttalere

Senterhøyttaler:

- Utgangseffekt:
	- Europa og Asia: 230 W RMS (30 % THD)
	- Latin-Amerika: 184 W RMS (+/- 0,5 dB, 10 % THD)
- System: heldekkende satellitt
- Høyttalerimpedans: 3 ohm
	- • Høyttalerelementer:
		- $HTS4561/HTS4562: 1 \times 76.2$  mm (3") heldekkende
		- • HTS5561/HTS5562/HTS5581/ HTS5582/HTS5591/HTS5592:  $2 \times 76,2$  mm (3") heldekkende
- Frekvensrespons: 150 Hz-20 kHz
- Mål  $(B \times H \times D)$ :<br>• HTS4561/H
	- $HTS4561/HTS4562: 161 \times 95 \times 92 \text{ mm}$
	- HTS5561/HTS5562/HTS5581/ HTS5582/HTS5591/HTS5592: 280 x 95 x 92 mm
- • Vekt:
	- HTS4561/HTS4562: 0,8 kg<br>• HTS5541/HTS5542/HTS55
	- • HTS5561/HTS5562/HTS5581/
	- HTS5582/HTS5591/HTS5592: 1,40 kg Kabellengde: 2 m

Fremre/bakre høyttalere:

- Utgangseffekt:
	- Europa og Asia:  $4 \times 135$  W RMS (30 %) THD)
	- Latin-Amerika:  $4 \times 108$  W RMS (+/- 0,5 dB, 10 % THD)
	- Høyttalerimpedans: 5 ohm
- Høyttalerelementer:
	- $HTS4561/HTS4562: 2 \times 76, 2 \text{ mm} (3")$ heldekkende
	- • HTS5561/HTS5562/HTS5581/ HTS5582/HTS5591/HTS5592:  $2 \times 76,2$  mm (3") heldekkende
- Frekvensrespons: 150 Hz-20 kHz
- Mål  $(B \times H \times D)$ :
	- $HTS4561/HTS4562: 95 \times 161 \times 87 \text{ mm}$
	- • HTS5561/HTS5562/HTS5581/ HTS5582/HTS5591/HTS5592 små høyttalere: 100 x 280 x 104 mm
	- • HTS5561/HTS5562/HTS5581/ HTS5582/HTS5591/HTS5592 høye høyttalere: 260 x 1101 x 260 mm
- Vekt:
	- HTS4561/HTS4562: 0,6 kg hver<br>• HTS5561/HTS5562/HTS5591/
	- • HTS5561/HTS5562/HTS5581/ HTS5582/HTS5591/HTS5592 små høyttalere: 0,98–1,07 kg hver
	- • HTS5561/HTS5562/HTS5581/ HTS5582/HTS5591/HTS5592 høye høyttalere: 3,81–3,89 kg hver
- Kabellengde (fremre høyttalere): 4 m
- Kabellengde (bakre høyttalere): 10 m

#### <span id="page-41-0"></span>Batterier til fjernkontroll

 $2 \times$ AAA-R03-1,5 V

#### Laser

- Lasertype (diode): InGaN/AIGaN (BD), AIGaInP (DVD/CD)
- Bølgelengde: 405 +7 nm/-7 nm (BD), 655 +10 nm/-10 nm (DVD), 790 +10 nm/-20 nm  $(CD)$
- Ùtgangseffekt (maks. effekt): 20 mW (BD). 6 mW (DVD), 7 mW (CD)

## <span id="page-42-0"></span>11 Feilsøking

#### Advarsel

• Fare for elektrisk støt. Fjern aldri dekselet på dette produktet.

Prøv aldri å reparere systemet selv, da det kan gjøre garantien ugyldig.

Hvis du får problemer med bruken av produktet, bes du kontrollere følgende punkter før du ber om service. Hvis problemet vedvarer, registrerer du produktet for å få støtte på www.philips.com/welcome.

#### <span id="page-42-2"></span>Hovedenhet

#### Knappene på hjemmekinoanlegget fungerer ikke.

Koble hjemmekinoanlegget fra strømforsyningen i et par minutter, og koble det til igjen.

#### <span id="page-42-1"></span>Bilde

#### Ikke bilde.

Kontroller at TVen byttes til riktig kilde for hjemmekinoanlegget.

#### Det vises ikke noe bilde på en TV som er koblet til via HDMI.

- Sørg for at du bruker en høyhastighets HDMI-kabel for å koble sammen hjemmekinoanlegget og TVen. Enkelte standard HDMI-kabler gir ikke riktig visning av visse bilder, 3D-videoer eller Deep Color.
- Kontroller at HDMI-kabelen ikke er defekt. Hvis den er det, bytter du til en ny kabel.
- Trykk på  $\bigoplus$  (Hjem) og deretter 731 på fjernkontrollen for å gjenopprette standard bildeoppløsning.
- Endre HDMI-videoinnstillingen, eller vent i 10 sekunder på automatisk gienoppretting. (se 'Bildeoppløsning' på side [33\)](#page-33-2)

#### Platen spiller ikke av HD-video.

- Kontroller at platen inneholder HD-video.
- Kontroller at TVen støtter HD-video.
- Bruk en HDMI-kabel til å koble til TVen.

#### <span id="page-42-3"></span>Lyd

#### Ingen lyd fra høyttalerne til hjemmekinoanlegget.

- Koble lydkabelen fra hjemmekinoanlegget til TVen eller andre enheter. Du trenger ikke en ekstra lydtilkobling når:
	- hjemmekinoanlegget og TVen er koblet via en HDMI ARC-tilkobling
	- en enhet er koblet til HDMI INkontakten på hjemmekinoanlegget
- [Konfigurer](#page-14-1) lyden på den tilkoblede enheten (se 'Konfigurere lyd på tilkoblede enheter' på side [14](#page-14-1)).
- Tilbakestill hjemmekinoanlegget [til fabrikkinnstillingene](#page-36-0) (se 'Bruke fabrikkinnstillinger' på side [36\)](#page-36-0), slå det av, og slå det deretter på igjen.
- Trykk på **SOURCE** gjentatte ganger på hjemmekinoanlegget for å velge den riktige lydinngangen.

#### Forvrengt lyd eller ekko.

Hvis du spiller av lyd fra TVen via hjemmekinoanlegget, må du kontrollere at TVen er dempet.

#### Lyd og bilde er ikke synkronisert.

1) Trykk på **III SOUND SETTINGS**. 2) Trykk på Navigeringsknapper (venstre/høyre) for å velge AUD SYNC, og trykk deretter på OK. 3) Trykk på Navigeringsknapper (opp/ned) for å synkronisere lyden med bildet.

#### <span id="page-42-4"></span>Spille av

#### Kan ikke spille av en plate.

- Rengjør platen.
- Kontroller at hjemmekinoanlegget støtter [platetypen](#page-38-1) (se 'Medieformater' på side [38](#page-38-1)).
- Kontroller at hjemmekinoanlegget støtter [platens regionkode](#page-38-2) (se 'Regionkoder' på side [38](#page-38-2)).
- Hvis platen er en DVD±RW- eller DVD±Rplate, må du kontrollere at den er ferdigstilt.

#### Kan ikke spille av en DivX-fil.

- Kontroller at DivX-filen er kodet i henhold til profilen for hjemmekinoanlegg (Home Theater Profile) med DivX-koderen.
- Kontroller at DivX-filen er komplett.

#### DivX- eller RMVB/RM-undertekster vises ikke korrekt.

Kontroller at filnavnet for underteksten er det [samme](#page-22-1) som filmens filnavn (se 'Teksting' på side [22\)](#page-22-1).

Velg riktig tegnsett: 1) Trykk på  $\equiv$ OPTIONS. 2) Velg [Tegnsett]. 3) Velg støttet tegnsett. 4) Trykk på OK.

#### Kan ikke lese innholdet på en USB-lagringsenhet.

- Kontroller at formatet til USBlagringsenheten er kompatibelt med hjemmekinoanlegget.
- • Kontroller at filsystemet på USB-lagringsenheten støttes av hjemmekinoanlegget.

#### "No entry" (Ingen oppføring) eller "x" vises på TVen.

Handlingen er ikke mulig å utføre.

#### EasyLink virker ikke.

Kontroller at hjemmekinoanlegget er koblet [til en Philips EasyLink-TV, og at alternativet](#page-32-0)  [for EasyLink er slått på](#page-32-0) (se 'EasyLink' på side [32](#page-32-0)).

#### Når du slår på TVen, slås hjemmekinoanlegget automatisk på.

Dette er normalt når du bruker Philips EasyLink (HDMI-CEC). Hvis du vil at hjemmekinoanlegget skal fungere uavhengig av TVen, slår du av EasyLink.

#### Får ikke tilgang til BD-Live-funksjonene.

- Kontroller at hjemmekinoanlegget er koblet til nettverket. Bruk en [kablet](#page-15-1)  [nettverkstilkobling](#page-15-1) (se 'Kablet tilkobling' på side [15](#page-15-1)) eller en [trådløs nettverkstilkobling](#page-16-0)  (se 'Trådløs tilkobling' på side [16](#page-16-0)).
- Kontroller at nettverket er konfigurert. Bruk en [kablet nettverksinstallasjon](#page-15-2) (se 'Konfigurere kablet nettverk' på side [15](#page-15-2)) eller en [trådløs nettverksinstallasjon](#page-16-2) (se 'Konfigurere trådløst nettverk' på side [16\)](#page-16-2).
- • Kontroller at Blu-ray-platen støtter BD-Live-funksjonene.
- [Slett minnelageret.](#page-20-0) (se 'Slette minnet' på side [20](#page-20-0))

#### Kan ikke spille av video eller bilder fra en iPod eller iPhone på TVen.

- Bla gjennom og velg videoene og bildene fra iPod eller iPhone-skjermen, og spill dem av på TVen.
- Kontroller at iPod- eller iPhoneprogramvaren ikke har blitt tuklet med eller endret på ulovlig vis.

#### Kan ikke vise bilder fra en iPod eller iPhone på TVen.

- Koble en gul komposittkabel til iPoddokkingstasjonen og TVen.
- Bytt kilde på TVen til AV/VIDEO (tilsvarer den gule komposittkabelen).
- Trykk på avspillingsknappen på iPod eller iPhone for å starte en lysbildefremvisning.
- Kontroller at iPod- eller iPhoneprogramvaren ikke har blitt tuklet med eller endret på ulovlig vis.

#### Spille av 3D-video i 2D-modus.

- Kontroller at hjemmekinoanlegget er koblet til en 3D-TV via en HDMI-kabel.
- Kontroller at platen er en Blu-ray 3D-plate [og at Blu-ray 3D-videoalternativet er slått](#page-33-3)  [på](#page-33-3) (se 'Blu-ray 3D-video' på side [33\)](#page-33-3).

#### TV-skjermen er svart når du spiller av en Blu-ray 3D-video eller enn DivX-kopibeskyttet video.

- Kontroller at hjemmekinoanlegget er koblet til TVen via en HDMI-kabel.
- Bytt til den riktige HDMI-kilden på TVen.

Kan ikke laste ned video fra en nettbasert videobutikk.

- Kontroller at hjemmekinoanlegget er koblet til TVen via en HDMI-kabel.
- Kontroller at SD-kortet er formatert, har nok plass til å lagre videoen du laster ned, og at det er av SDHC-typen, klasse 6.
- Kontroller at du har betalt for videoen, og at leieperioden ikke er utløpt.
- Kontroller at du har en god nettverkstilkobling. Bruk en [kablet](#page-15-1)  [nettverkstilkobling](#page-15-1) (se 'Kablet tilkobling' på side [15](#page-15-1)) eller en [trådløs nettverkstilkobling](#page-16-0)  (se 'Trådløs tilkobling' på side [16](#page-16-0)).
- Hvis du vil ha mer informasjon, går du til webområdet til videobutikken.

#### <span id="page-43-0"></span>**Nettverk**

#### Trådløst nettverk fungerer ikke slik det skal eller ble ikke funnet.

- Kontroller at det trådløse nettverket ikke forstyrres av mikrobølgeovner, DECTtelefoner eller andre Wi-Fi-enheter i nabolaget.
- Hvis det trådløse nettverket ikke fungerer [slik det skal, kan du prøve en kablet](#page-15-2)  [nettverksinstallasjon](#page-15-2) (se 'Konfigurere kablet nettverk' på side [15](#page-15-2)).

## <span id="page-44-0"></span>12 Språkkode

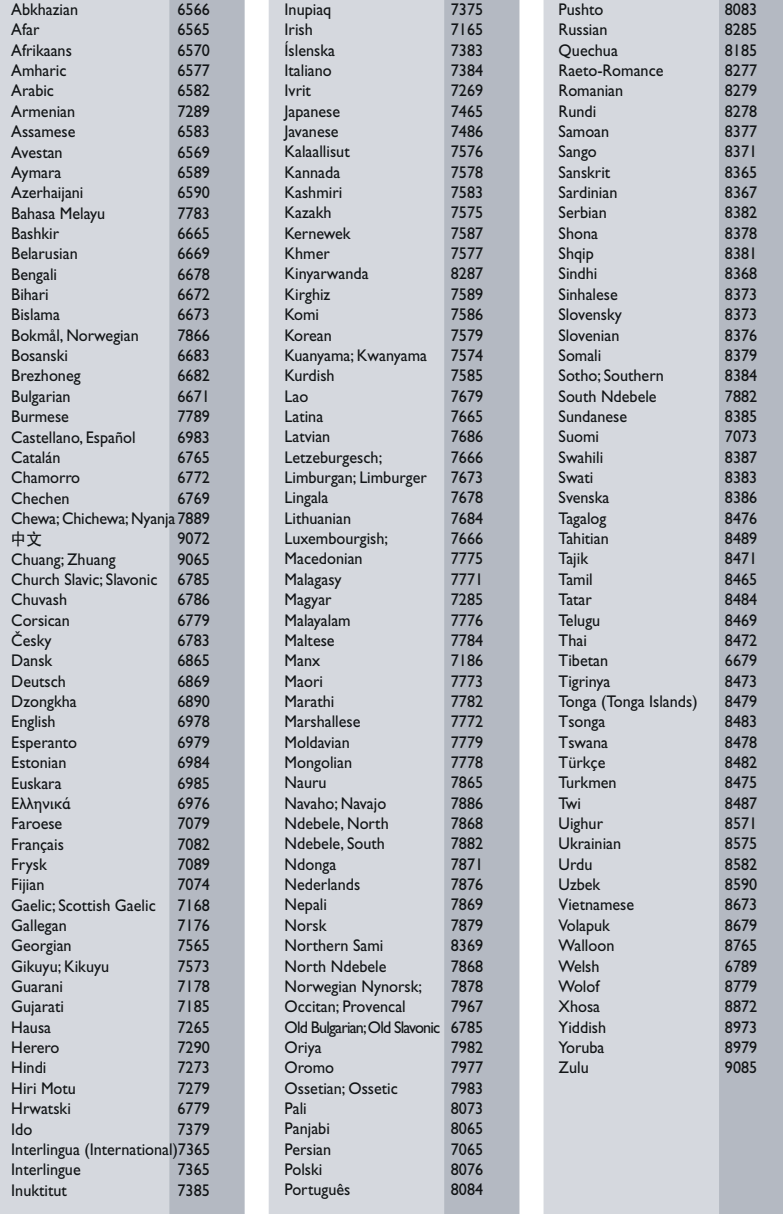

## <span id="page-45-0"></span>13 Stikkord

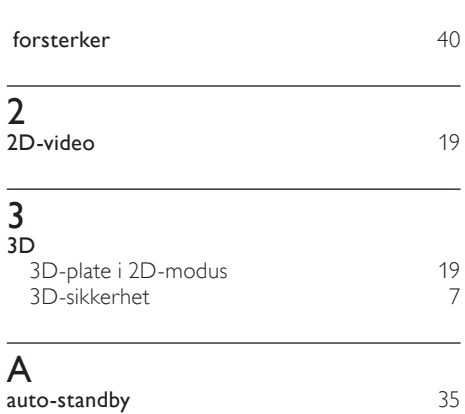

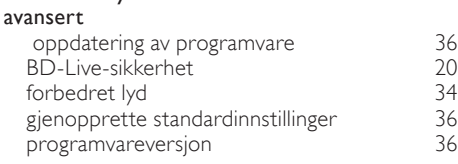

#### A aktiver

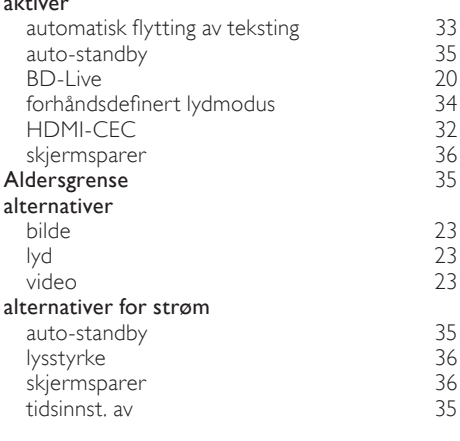

## $B$ BD-Live

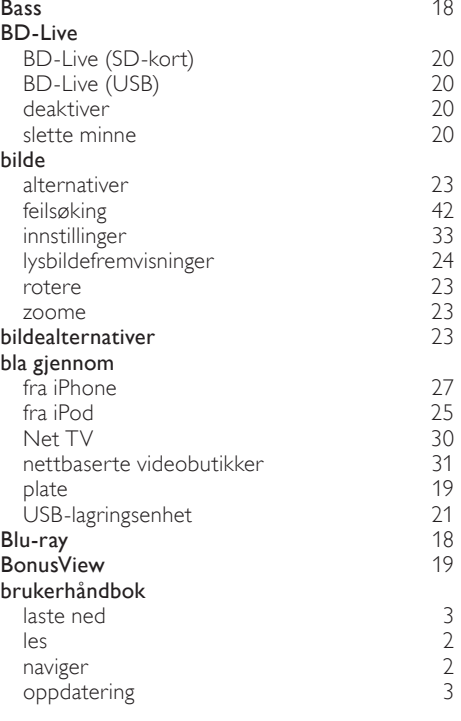

Norsk

### D

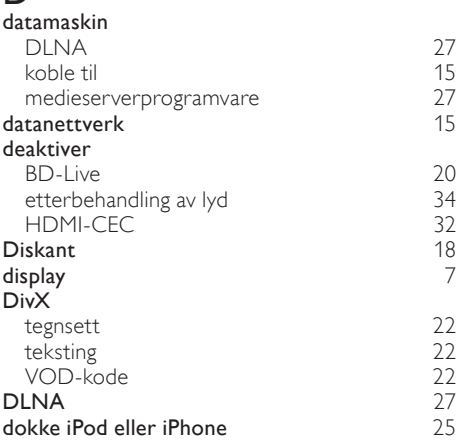

## E

## EasyLink (HDMI-CEC)

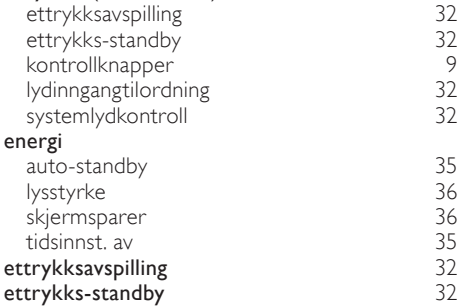

## F

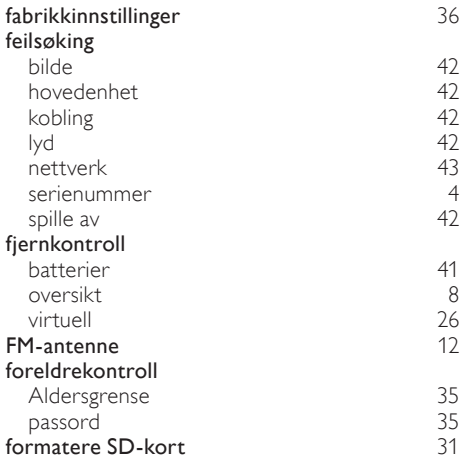

## G

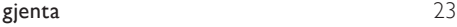

## $\overline{H}$

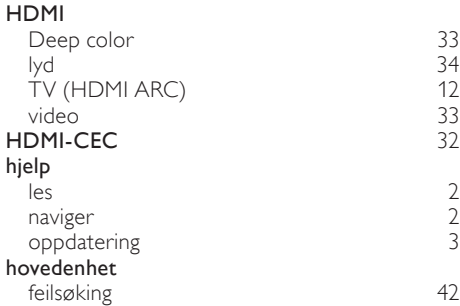

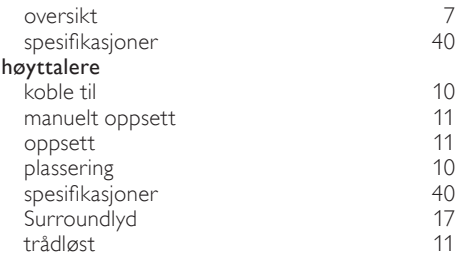

#### I

#### innstillinger

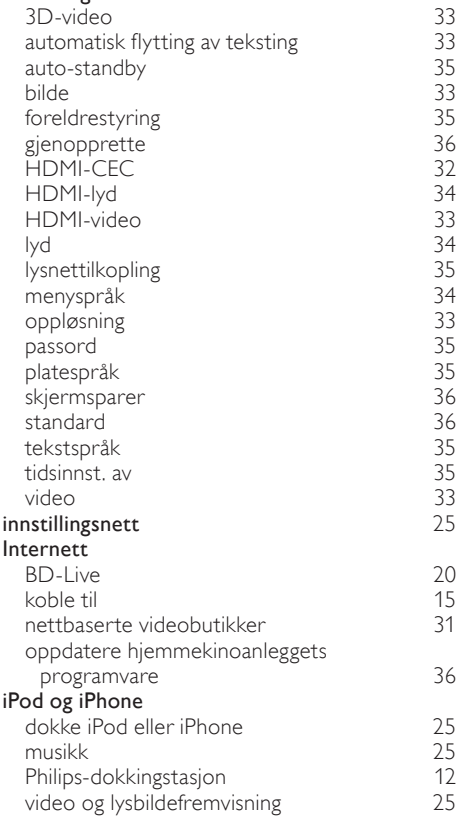

#### J juridiske merknader

## $\overline{\mathsf{k}}$

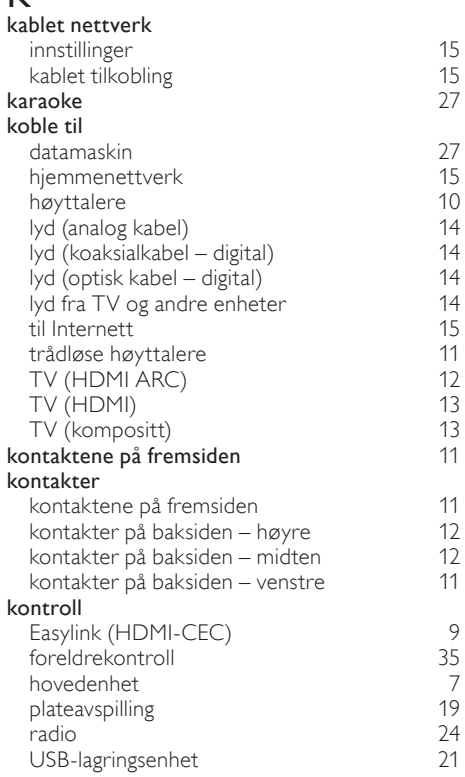

### L

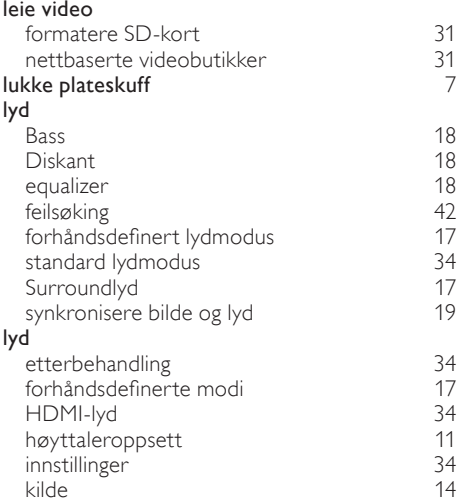

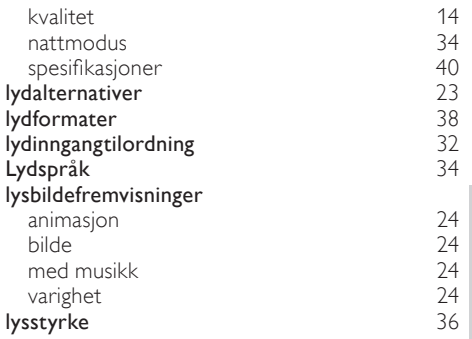

Norsk

### M

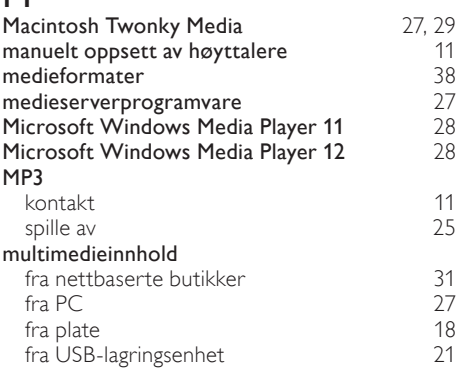

## N

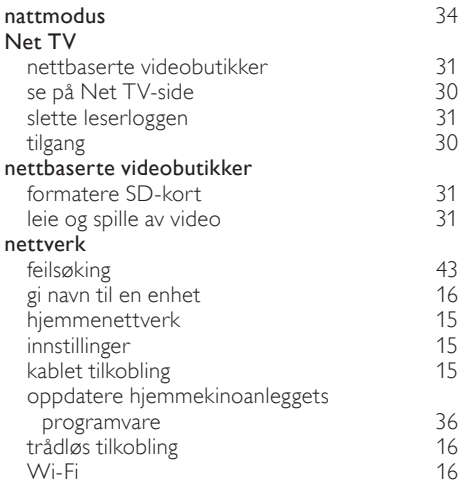

## $\overline{O}$

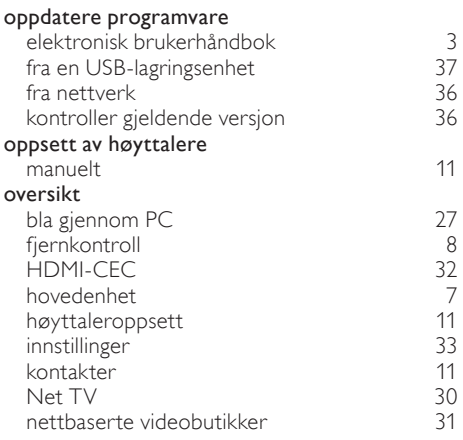

## $\overline{P}$

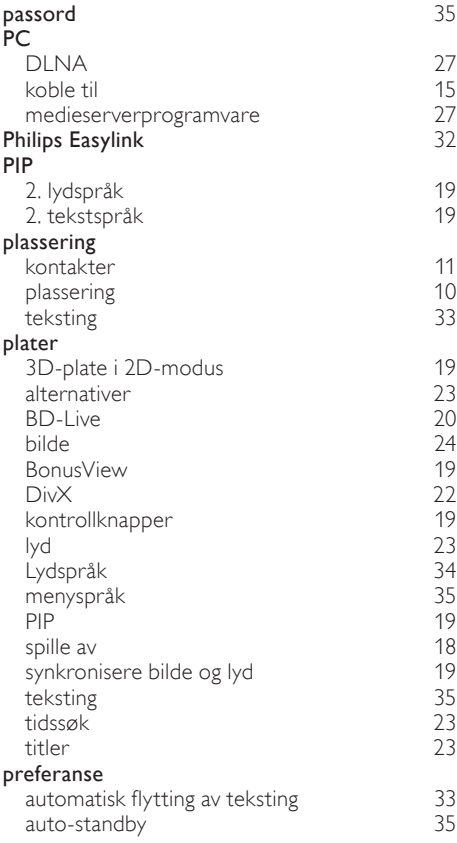

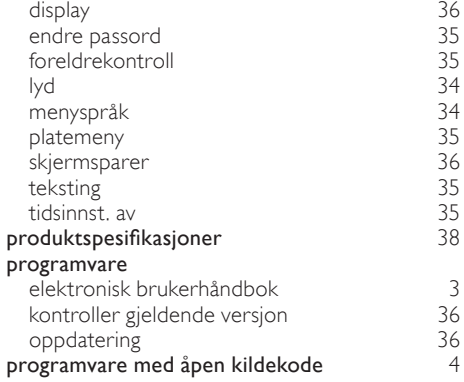

## R

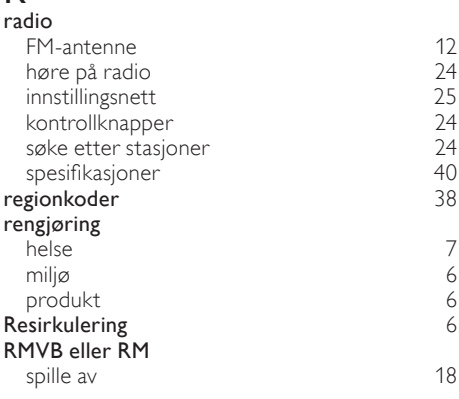

## $\overline{s}$

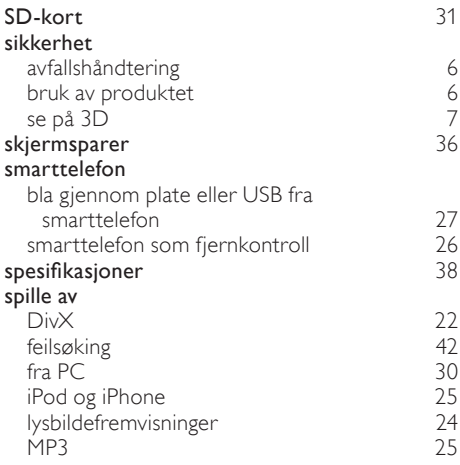

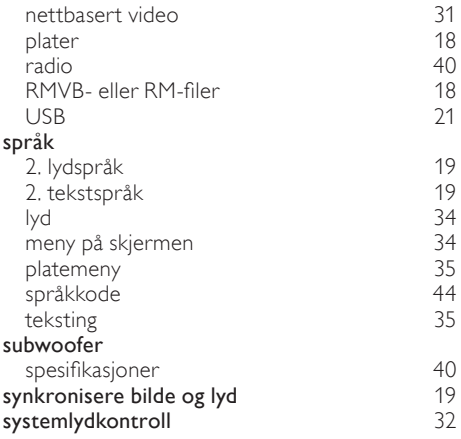

## $\overline{T}$

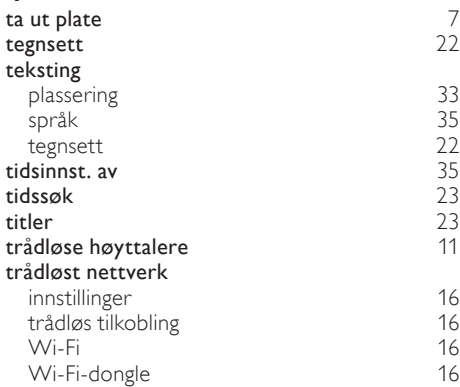

## U

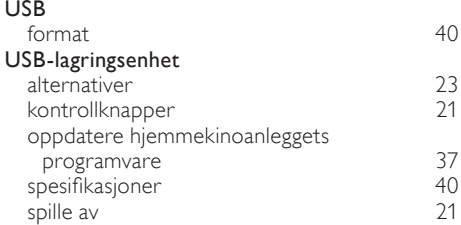

## $\overline{V}$

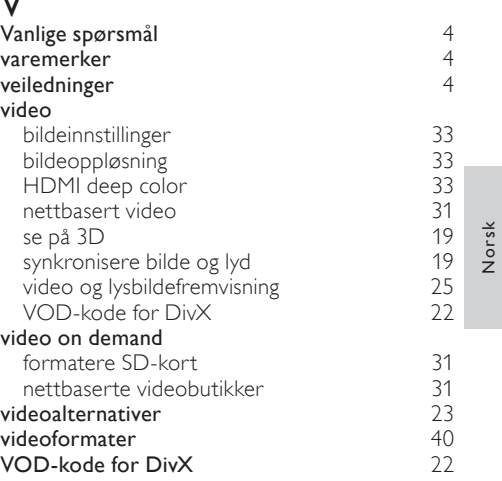

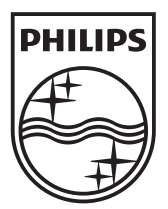

© 2011 Koninklijke Philips Electronics N.V. All rights reserved. sgpam\_HTS5561-5562/12\_1122\_v3